# Oracle® Fusion Middleware Domain Template Reference

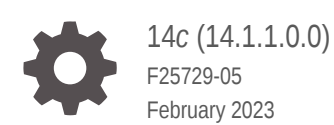

**ORACLE** 

Oracle Fusion Middleware Domain Template Reference, 14*c* (14.1.1.0.0)

F25729-05

Copyright © 2014, 2023, Oracle and/or its affiliates.

Primary Author: Oracle Corporation

This software and related documentation are provided under a license agreement containing restrictions on use and disclosure and are protected by intellectual property laws. Except as expressly permitted in your license agreement or allowed by law, you may not use, copy, reproduce, translate, broadcast, modify, license, transmit, distribute, exhibit, perform, publish, or display any part, in any form, or by any means. Reverse engineering, disassembly, or decompilation of this software, unless required by law for interoperability, is prohibited.

The information contained herein is subject to change without notice and is not warranted to be error-free. If you find any errors, please report them to us in writing.

If this is software, software documentation, data (as defined in the Federal Acquisition Regulation), or related documentation that is delivered to the U.S. Government or anyone licensing it on behalf of the U.S. Government, then the following notice is applicable:

U.S. GOVERNMENT END USERS: Oracle programs (including any operating system, integrated software, any programs embedded, installed, or activated on delivered hardware, and modifications of such programs) and Oracle computer documentation or other Oracle data delivered to or accessed by U.S. Government end users are "commercial computer software," "commercial computer software documentation," or "limited rights data" pursuant to the applicable Federal Acquisition Regulation and agency-specific supplemental regulations. As such, the use, reproduction, duplication, release, display, disclosure, modification, preparation of derivative works, and/or adaptation of i) Oracle programs (including any operating system, integrated software, any programs embedded, installed, or activated on delivered hardware, and modifications of such programs), ii) Oracle computer documentation and/or iii) other Oracle data, is subject to the rights and limitations specified in the license contained in the applicable contract. The terms governing the U.S. Government's use of Oracle cloud services are defined by the applicable contract for such services. No other rights are granted to the U.S. Government.

This software or hardware is developed for general use in a variety of information management applications. It is not developed or intended for use in any inherently dangerous applications, including applications that may create a risk of personal injury. If you use this software or hardware in dangerous applications, then you shall be responsible to take all appropriate fail-safe, backup, redundancy, and other measures to ensure its safe use. Oracle Corporation and its affiliates disclaim any liability for any damages caused by use of this software or hardware in dangerous applications.

Oracle®, Java, and MySQL are registered trademarks of Oracle and/or its affiliates. Other names may be trademarks of their respective owners.

Intel and Intel Inside are trademarks or registered trademarks of Intel Corporation. All SPARC trademarks are used under license and are trademarks or registered trademarks of SPARC International, Inc. AMD, Epyc, and the AMD logo are trademarks or registered trademarks of Advanced Micro Devices. UNIX is a registered trademark of The Open Group.

This software or hardware and documentation may provide access to or information about content, products, and services from third parties. Oracle Corporation and its affiliates are not responsible for and expressly disclaim all warranties of any kind with respect to third-party content, products, and services unless otherwise set forth in an applicable agreement between you and Oracle. Oracle Corporation and its affiliates will not be responsible for any loss, costs, or damages incurred due to your access to or use of third-party content, products, or services, except as set forth in an applicable agreement between you and Oracle.

# **Contents**

### [Preface](#page-4-0)

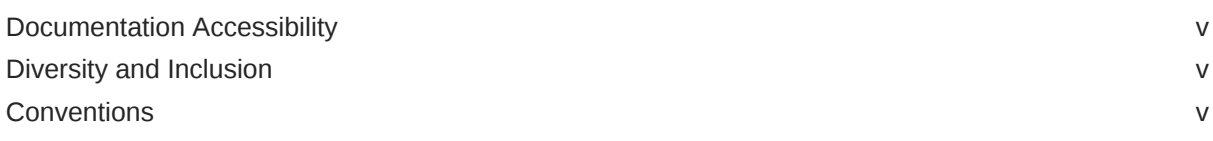

### 1 [Introduction](#page-5-0)

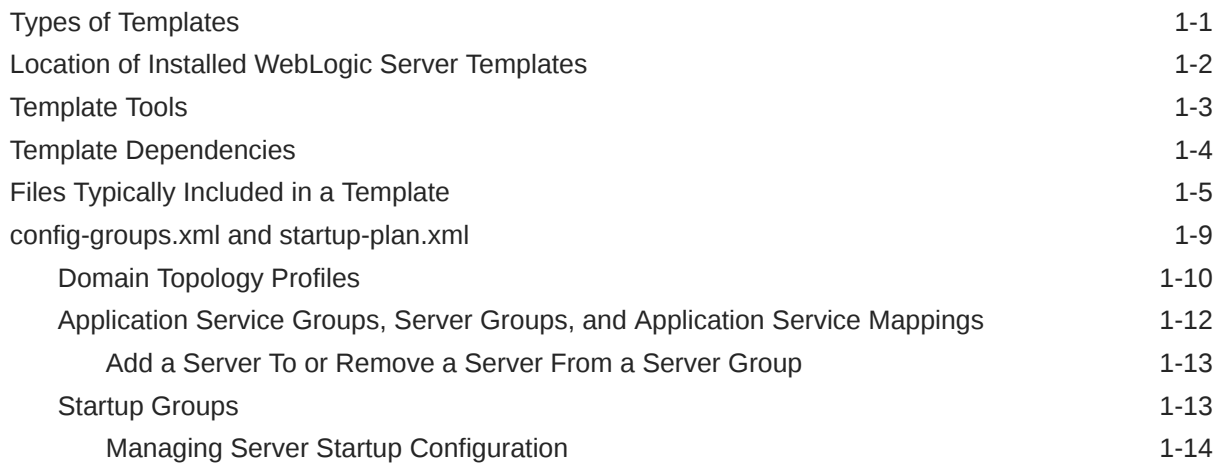

### 2 [WebLogic Server Templates](#page-20-0)

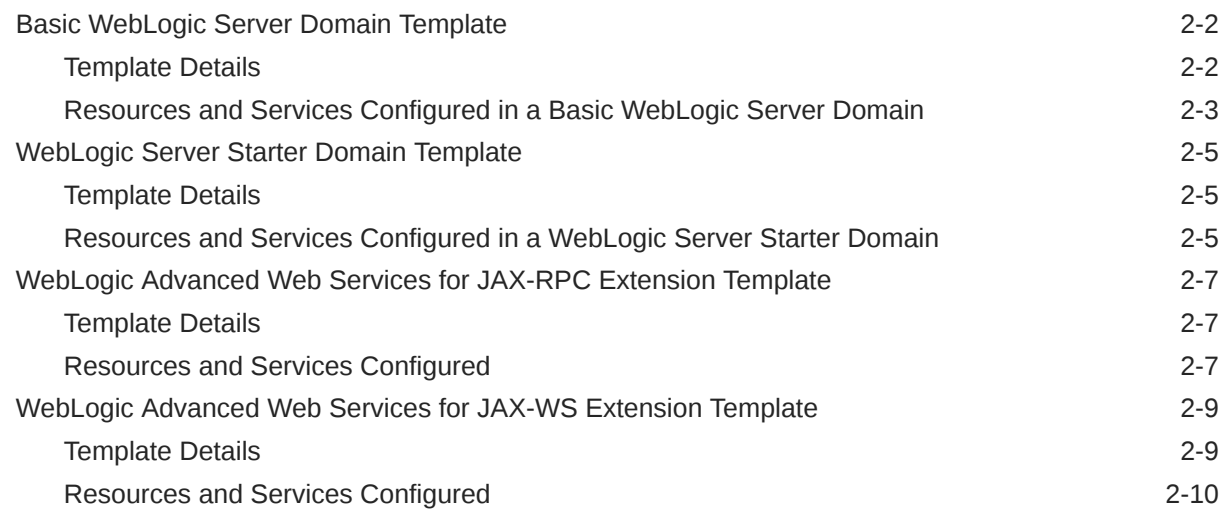

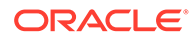

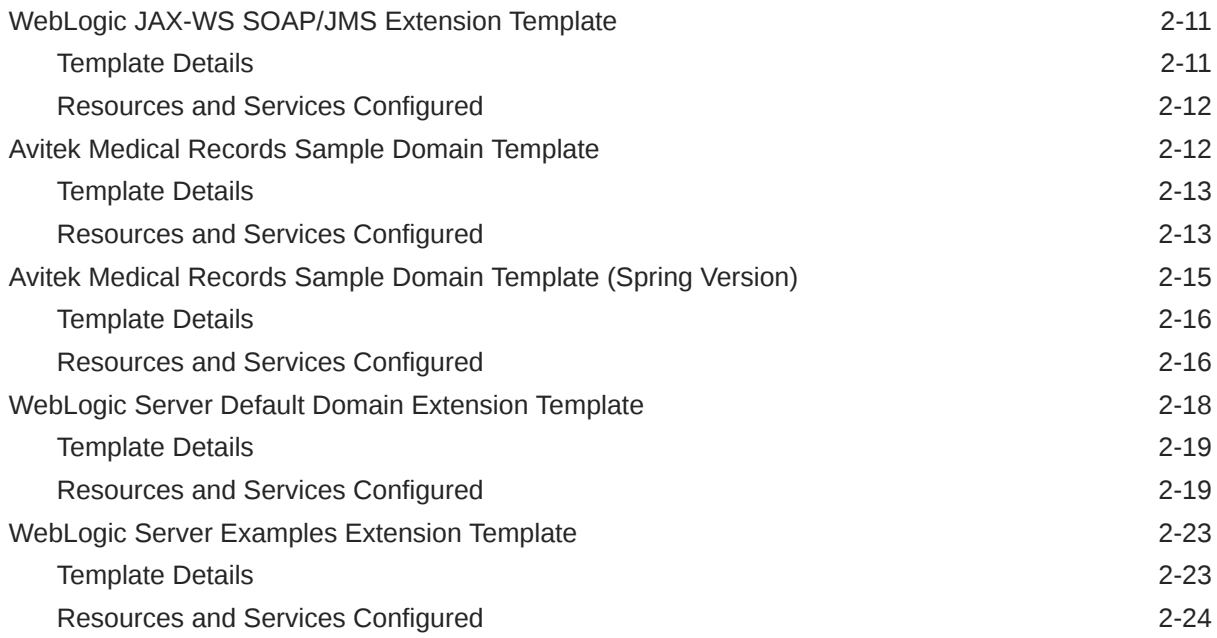

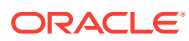

# <span id="page-4-0"></span>Preface

This guide provides information about the WebLogic domain and extension templates, which are Java archive (JAR) files that contain the files and scripts required to create or extend a WebLogic domain.

- Documentation Accessibility
- Diversity and Inclusion
- **Conventions**

# Documentation Accessibility

For information about Oracle's commitment to accessibility, visit the Oracle Accessibility Program website at <http://www.oracle.com/pls/topic/lookup?ctx=acc&id=docacc>.

#### **Access to Oracle Support**

Oracle customers that have purchased support have access to electronic support through My Oracle Support. For information, visit <http://www.oracle.com/pls/topic/lookup?ctx=acc&id=info> or visit <http://www.oracle.com/pls/topic/lookup?ctx=acc&id=trs> if you are hearing impaired.

### Diversity and Inclusion

Oracle is fully committed to diversity and inclusion. Oracle respects and values having a diverse workforce that increases thought leadership and innovation. As part of our initiative to build a more inclusive culture that positively impacts our employees, customers, and partners, we are working to remove insensitive terms from our products and documentation. We are also mindful of the necessity to maintain compatibility with our customers' existing technologies and the need to ensure continuity of service as Oracle's offerings and industry standards evolve. Because of these technical constraints, our effort to remove insensitive terms is ongoing and will take time and external cooperation.

### **Conventions**

The following text conventions are used in this document:

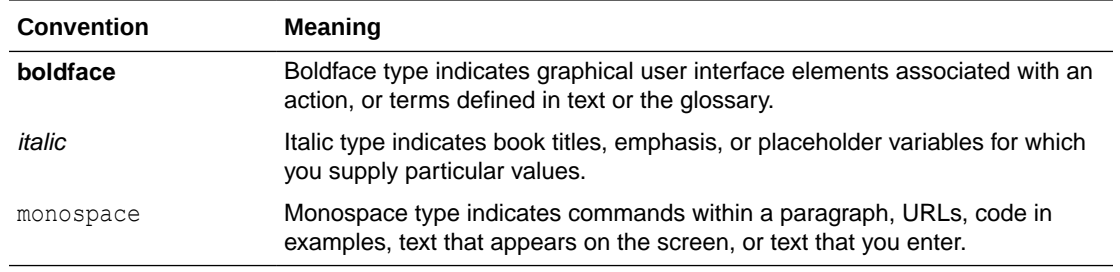

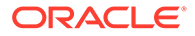

# <span id="page-5-0"></span>1 Introduction

The Fusion Middleware domain and extension templates are Java Archive (JAR) files. These JAR files contain the files and scripts that are required to create or extend a WebLogic domain.

This chapter contains the following topics:

• Types of Templates

Each template type performs a specific task during the installation of WebLogic Server. You can also create custom templates from existing templates.

- [Location of Installed WebLogic Server Templates](#page-6-0) The predefined templates are located within the directory in which the WebLogic Server product is installed.
- **[Template Tools](#page-7-0)**

Template tools help you create templates as well as to use templates to create or extend a domain.

• [Template Dependencies](#page-8-0)

The WebLogic Server resources must be set up in your domain before you can add resources from an extension template. This dependency is known as a template dependency.

• [Files Typically Included in a Template](#page-9-0) A domain is created or extended based on the basic files as well as the additional files that are included in the template.

• [config-groups.xml and startup-plan.xml](#page-13-0)

These files are present in many templates. The config-groups.xml file defines one or more of these items: domain topology profiles, application service groups, server groups, and application service mappings. The startup-plan.xml file defines server startup parameters at a global (domain-wide) level or a server group level.

# Types of Templates

Each template type performs a specific task during the installation of WebLogic Server. You can also create custom templates from existing templates.

The types of template include:

• **Domain template**: This template defines the full set of resources within a domain, including infrastructure components, applications, services, security options, and general environment and operating system options.

The WebLogic Server product installation includes a predefined Basic WebLogic Server Domain template. This template defines the core set of resources within a WebLogic domain, including an Administration Server and basic configuration information. For more information about the Basic WebLogic Server Domain template, see [Basic WebLogic](#page-21-0) [Server Domain Template](#page-21-0).

You can create a custom domain template from an existing domain by using the Domain Template Builder or the pack command.

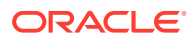

<span id="page-6-0"></span>**Extension template**: This template defines the applications and services that you can add to an existing domain, including product component functionality and resources such as JDBC or JMS.

The WebLogic Server product installation includes several predefined extension templates. The templates that are available to you in the Configuration Wizard depend on the product that you are installing. WebLogic Server installations include the templates described in [WebLogic Server Templates.](#page-20-0)

You can create a custom extension template from an existing domain or template by using the Domain Template Builder.

• **Managed Server template**: This template defines the subset of resources within a domain that are required to create a Managed Server domain directory on a remote machine.

You can create a custom Managed Server template by using the pack command. See The Pack Command in *Creating Templates and Domains Using the Pack and Unpack Commands*.

• **Reconfiguration template**: If you upgrade a WebLogic domain from a previous WebLogic Server version, this template is automatically implemented. If a currently installed product, such as WebLogic Advanced Web Services for JAX-WS, requires updates to be compatible with the domain that you are upgrading, a reconfiguration template is supplied to automatically make the product compatible with the current release, such as implementing new product features. When you run the reconfiguration wizard, as described in Reconfiguring a WebLogic Domain in Graphical Mode in *Upgrading Oracle WebLogic Server*, the wizard automatically detects all products that are installed, determines whether there is an available reconfiguration template for each product, and then applies the reconfiguration template to update that product.

Reconfiguration templates are also provided for all Fusion Middleware products that are configured by using the Fusion Middleware Configuration Wizard, such as SOA and Web Center. This feature enables you to update the domains for your Fusion Middleware products when you upgrade to a new release of WebLogic Server.

The JAR file name for the reconfiguration template is *base\_template\_name*\_reconfig\_*version*. For example, the Web Services for JAX-WS template is wls\_webservices\_jaxws.jar, and the associated reconfiguration template for WebLogic Server 12.1.2 is wls webservices jaxws reconfig 12.1.2.jar.

# Location of Installed WebLogic Server Templates

The predefined templates are located within the directory in which the WebLogic Server product is installed.

For more information on location of predefined templates, see [Table 1-1.](#page-7-0)

The following table identifies the location of the predefined template JAR files provided with the WebLogic Server installation, where *ORACLE\_HOME* is the installation directory and *WL\_HOME* is the WebLogic Server directory in the product installation directory.

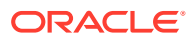

#### <span id="page-7-0"></span>**Table 1-1 Location of Templates**

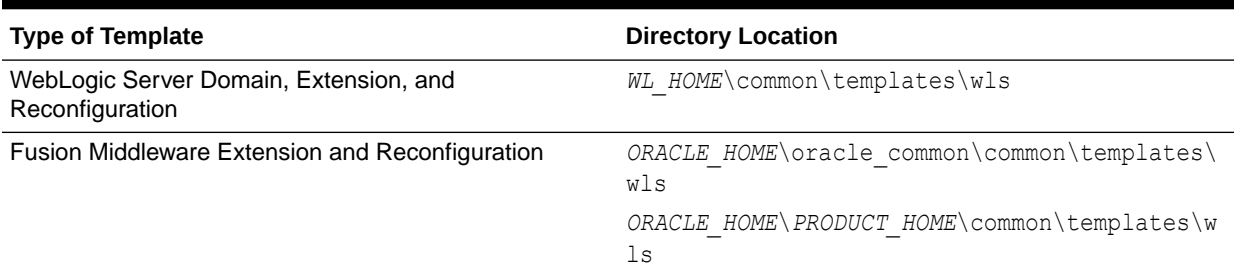

# Template Tools

Template tools help you create templates as well as to use templates to create or extend a domain.

The following table provides the details of these tools:

**Table 1-2 Template Tools**

| To                                                   |   | Use this tool                                                                                                    |
|------------------------------------------------------|---|----------------------------------------------------------------------------------------------------|
| Create a domain                                      | ۰ | <b>Configuration Wizard</b>                                                                                                    |
|                                                      |   | See Creating a WebLogic Domain in Creating<br>WebLogic Domains Using the Configuration Wizard.<br><b>WLST Offline</b>                      |
|                                                      |   | See Creating WebLogic Domains Using WLST<br>Offline in Understanding the WebLogic Scripting<br>Tool.                                       |
|                                                      | ۰ | unpack command                                                                                                    |
|                                                      |   | See The Unpack Command in Creating Templates<br>and Domains Using the Pack and Unpack<br>Commands.                                         |
| Extend an existing domain                            | ۰ | <b>Configuration Wizard</b>                                                                                                    |
|                                                      | ٠ | See Updating a WebLogic Domain in Graphical<br>Mode in Creating WebLogic Domains Using the<br>Configuration Wizard.<br><b>WLST Offline</b> |
|                                                      |   | See Creating WebLogic Domains Using WLST<br>Offline in Understanding the WebLogic Scripting<br>Tool.                                       |
| Create a Managed Server domain on a remote machine . |   | unpack command                                                                                                    |
|                                                      |   | See The UnPack Command in Creating Templates<br>and Domains Using the Pack and Unpack<br>Commands.                                         |
|                                                      | ۰ | WLST createDomain command (offline)                                                                                                    |
|                                                      |   | See WLST Command and Variable Reference in<br><b>WLST Command Reference for Oracle WebLogic</b><br>Server.                                 |

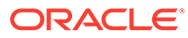

#### <span id="page-8-0"></span>**Table 1-2 (Cont.) Template Tools**

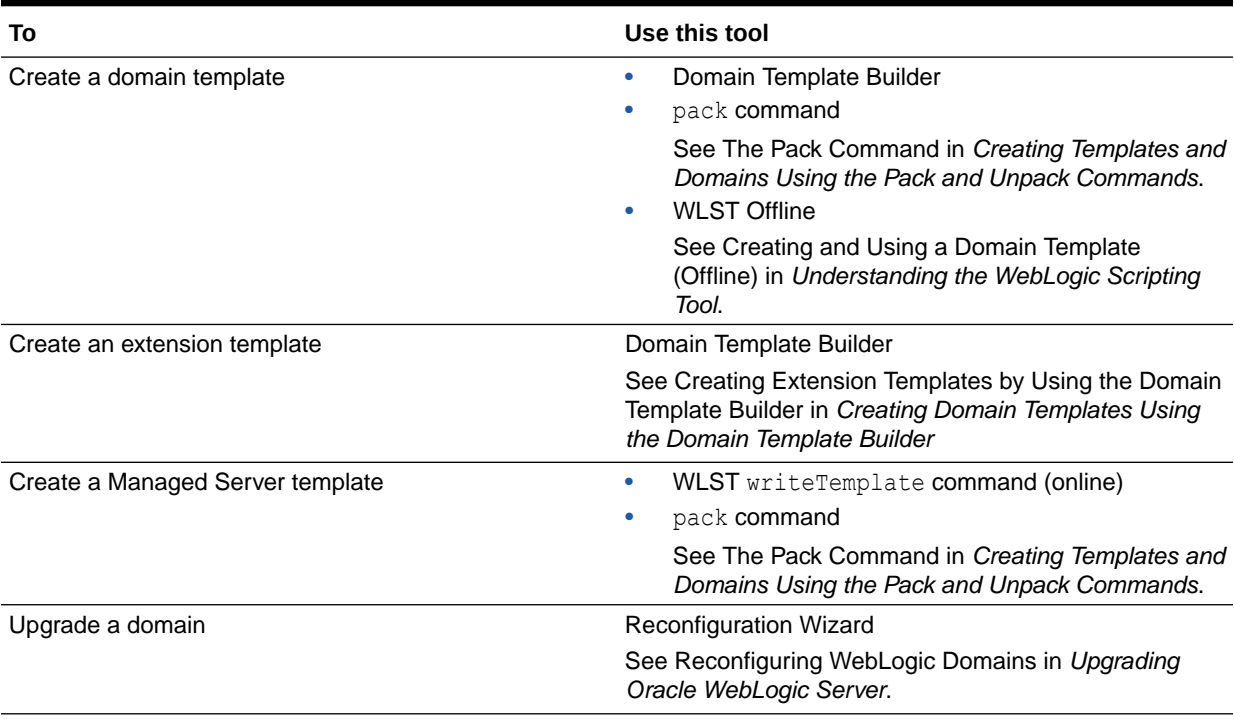

#### **Note:**

All the tools used to create or extend a domain leverage a common underlying infrastructure, which is referred to as the configuration framework.

# Template Dependencies

The WebLogic Server resources must be set up in your domain before you can add resources from an extension template. This dependency is known as a template dependency.

For example, all extension templates provided with your product depend on, at the least, the Administration Server and security realm resources that are configured by the Basic WebLogic Server Domain template. Other extension templates depend on resources from multiple templates. For example, to extend a domain to support the WebLogic Server Examples, the existing domain must already contain the resources from the Basic WebLogic Server Domain template and the WebLogic Server Default Domain extension template.

The template-info.xml file in a template JAR defines the template dependencies for a given template. Dependencies are chained. For example:

• Template A defines a dependency on Template B and Template C in its templateinfo.xml file.

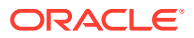

- <span id="page-9-0"></span>• Template B defines a dependency on Template D and Template E in its templateinfo.xml file.
- Template C defines a dependency on Template F in its template-info.xml file.

In this example, if you select Template A on the Templates screen of the Configuration Wizard, templates B, C, D, E, and F are automatically included in the domain. If any of these templates are displayed on the Templates screen, the check boxes for those templates appear automatically selected. This feature ensures that when you select a product template on the Templates screen, the Configuration Wizard automatically includes in the domain all other product templates that configure resources required by the product that you have selected.

Similarly, if you specify a template JAR in a WebLogic Scripting Tool (WLST) script, all other templates that are dependencies of that template (either directly or indirectly) are included in the domain. Based on the same example, if you specify Template A in a WLST script, templates B, C, D, E, and F are also included in the domain. You do not have to specify them explicitly in the script.

# Files Typically Included in a Template

A domain is created or extended based on the basic files as well as the additional files that are included in the template.

The basic files included in any template are config.xml and template-info.xml. The following table describes the files typically included in domain and extension templates.

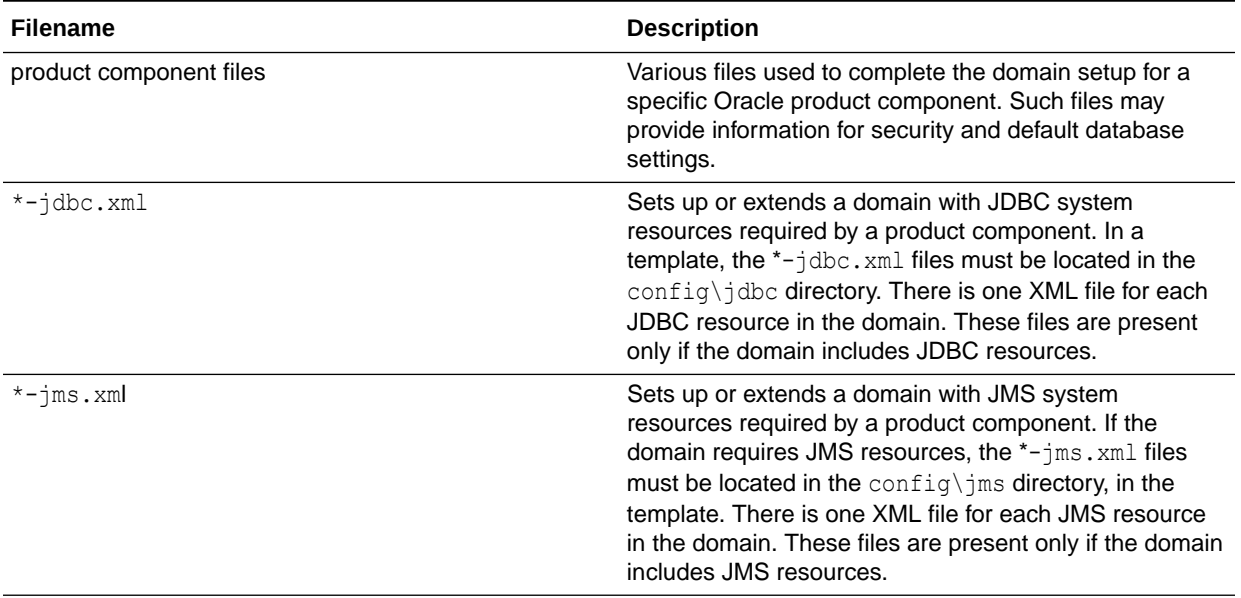

#### **Table 1-3 Files Included in a Template**

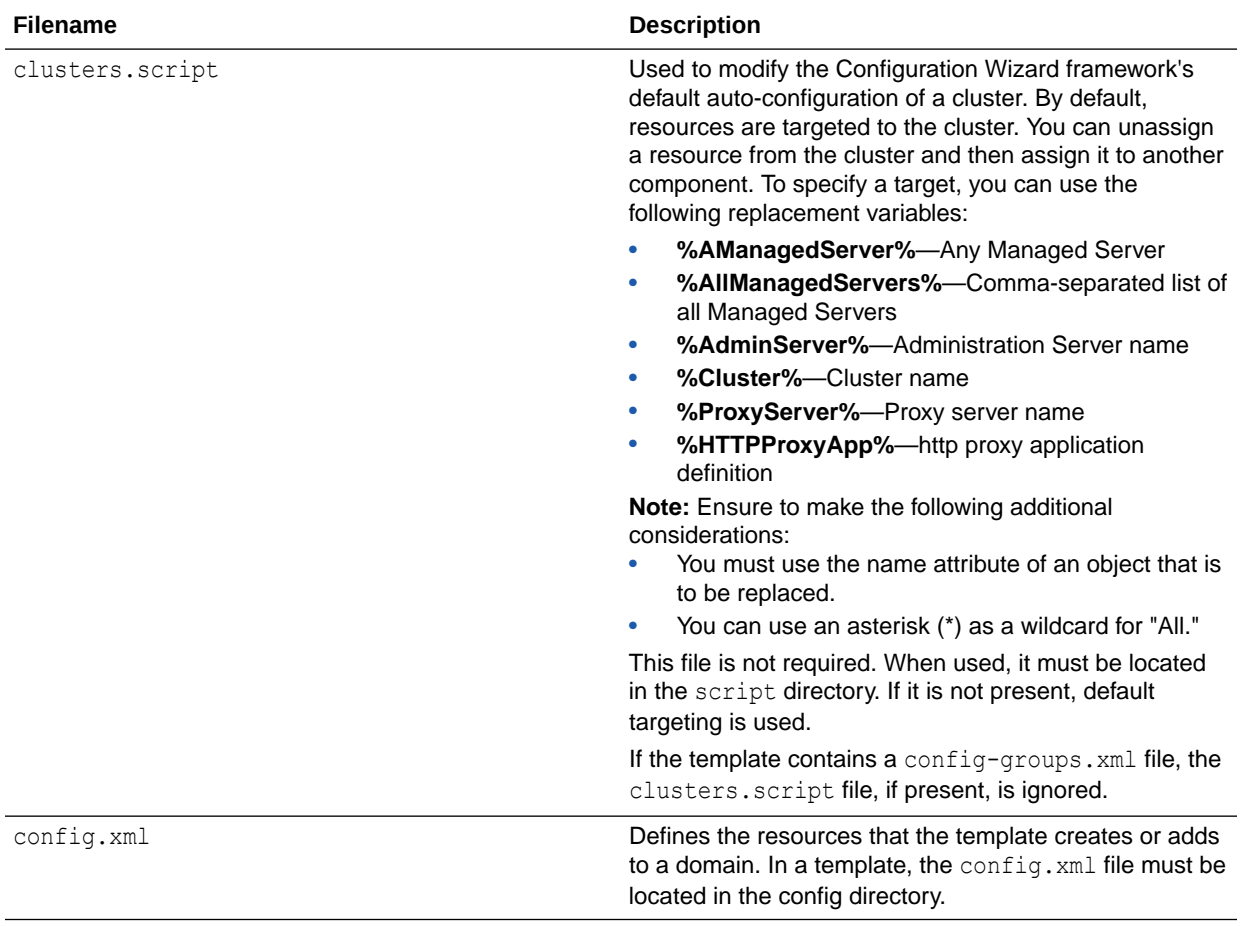

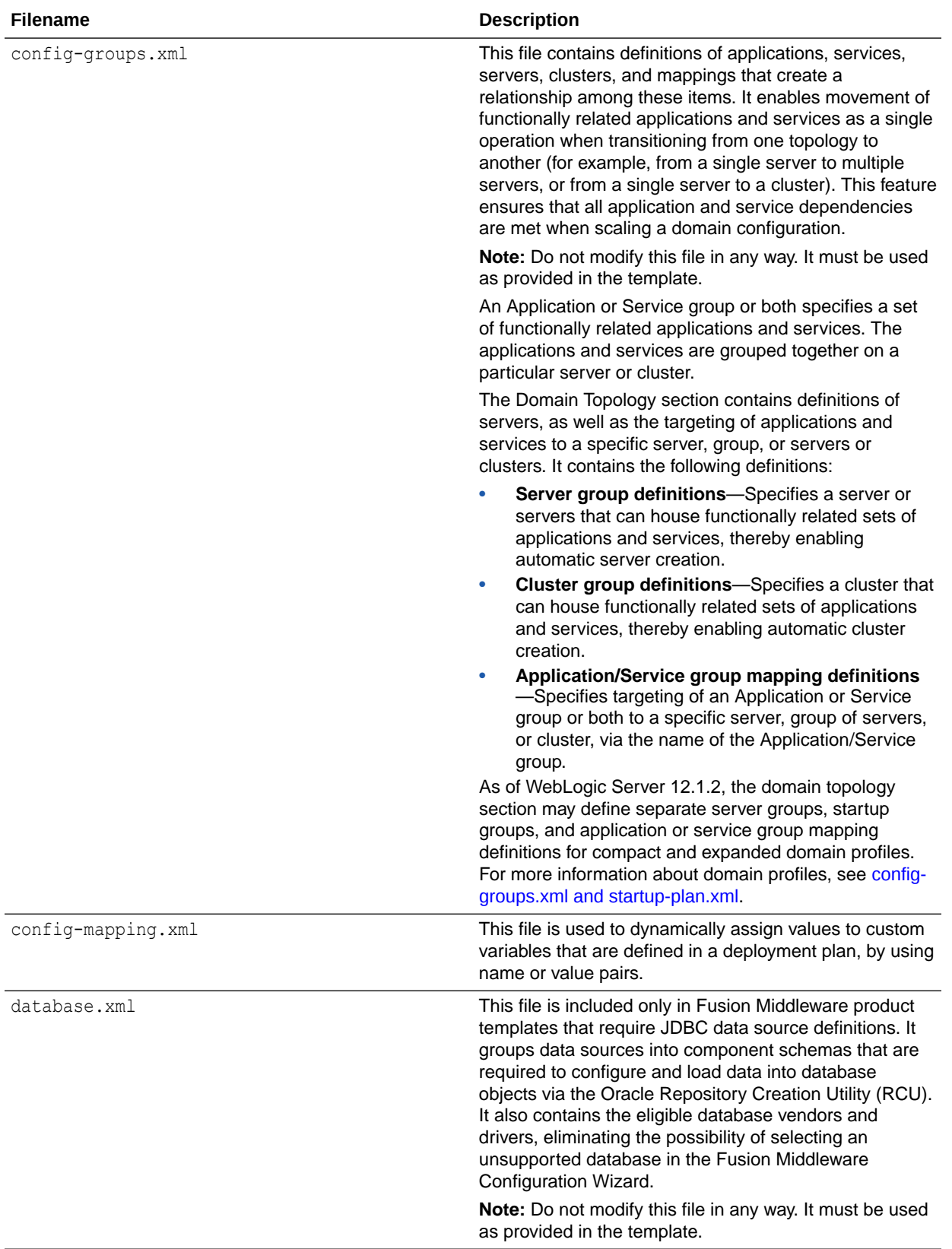

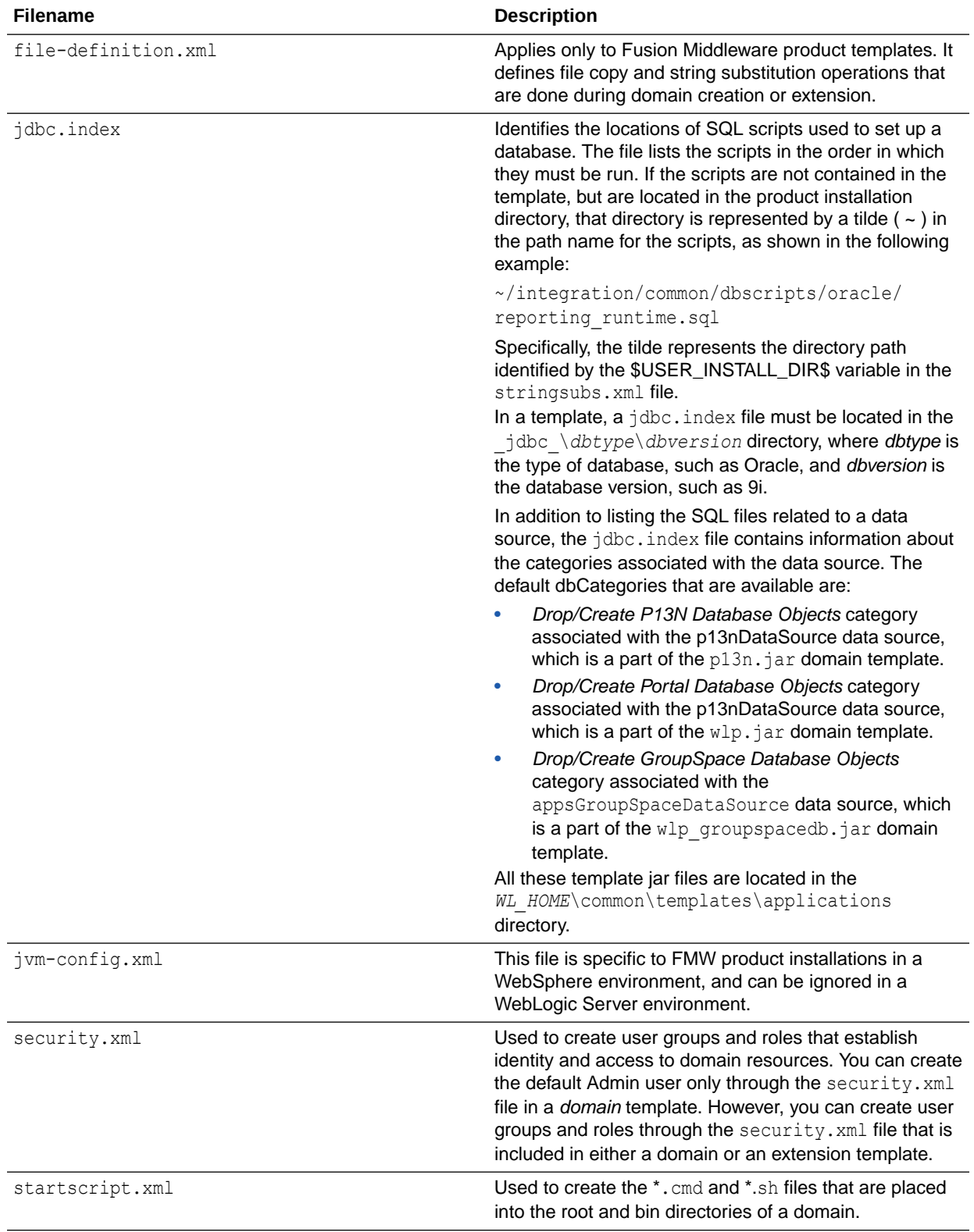

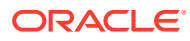

<span id="page-13-0"></span>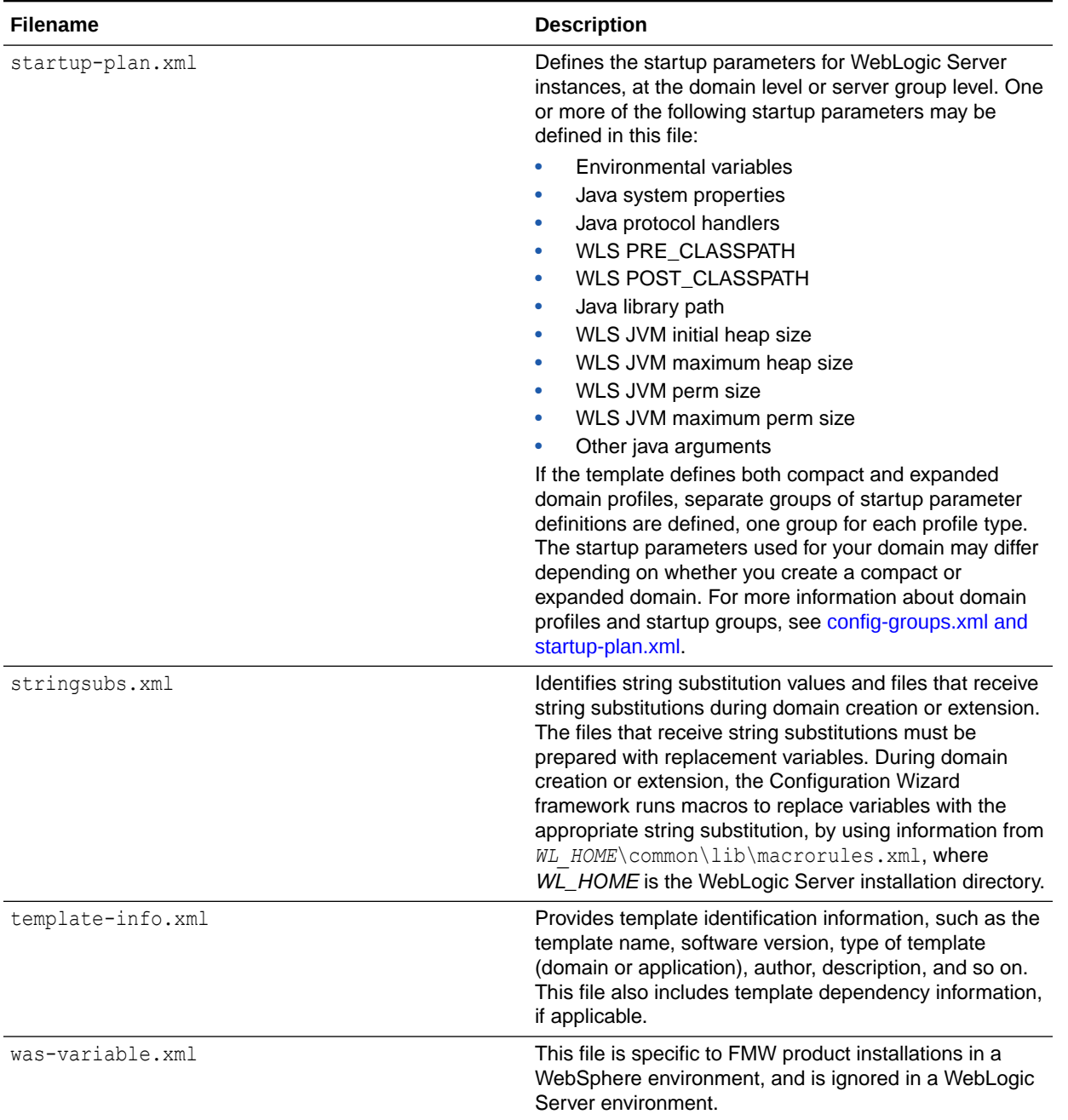

# config-groups.xml and startup-plan.xml

These files are present in many templates. The config-groups. xml file defines one or more of these items: domain topology profiles, application service groups, server groups, and application service mappings. The startup-plan.xml file defines server startup parameters at a global (domain-wide) level or a server group level.

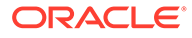

<span id="page-14-0"></span>When you create a domain by using multiple templates, the config-group.xml files from all templates included in the domain are used to create the config-groups.xml file for the domain.

Similarly, the startup-plan.xml files from all templates included in the domain are merged to create the startup-plan.xml file for the domain. At domain creation, the merged startup plan is used to generate the appropriate scripts for the domain.

The merged config-groups.xml and startup-plan.xml files are stored in the domain's init-info directory.

#### **Note:**

Do not manually edit either the config-groups. xml or the startup-plan. xml files in the init-info directory.

The following sections describe each of these items in detail and how they work together in a domain:

- Domain Topology Profiles
- [Application Service Groups, Server Groups, and Application Service Mappings](#page-16-0)
- **[Startup Groups](#page-17-0)**

### Domain Topology Profiles

A domain can have either an Expanded (clustered) or a Compact (single-instance server) domain topology. By default, domains are created as Expanded domains. When you run the Fusion Middleware Configuration Wizard from the command line, the wizard screen appears where you can select either Expanded or Compact as the topology for the domain. See Setting the CONFIG\_JVM\_ARGS Environment Variable in *Creating WebLogic Domains Using the Configuration Wizard*.

Domain profiles are defined only in some Fusion Middleware product templates, and do not apply to domains in which no Fusion Middleware products are installed with WebLogic Server.

#### **Note:**

You can also specify the domain topology profile if you use WLST to create the domain. See createDomain and readTemplate in *WLST Command Reference for WebLogic Server*.

Some graphical interfaces automatically configure the appropriate profile. For example, when you create a domain by using the JDeveloper domain creation utility, the domain is created with a Compact profile; when you create a domain by using the Fusion Middleware Configuration Wizard, the domain is created with an Expanded profile, by default.

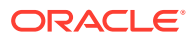

The config-groups.xml file in a Fusion Middleware product template may define the domain profiles for the domain, in the profile attribute of the <domain-topology> element. The domain profile can be either Compact or Expanded. If the <domain-topology> does not define separate Custom and Expanded profiles, the configuration defined in <domaintopology> is used for both types of domains.

The domain profile defines:

- The server groups for the profile.
- The server group that the Administration Server belongs to. The Administration Server group is not user-expandable.
- Whether a server group is user-expandable, that is, whether you can assign Managed Servers to it. Note that if a server group is not user-expandable, you can still assign Managed Servers to it by cloning an existing server that is already assigned to the server group.

#### **Note:**

Use the WLST offline command listServerGroups() to list all user-expandable server groups in the domain.

- The application service groups that are targeted to each defined server group. All servers that are assigned to a server group inherit its targets.
- Whether a prefix is assigned to the name of any servers that are added to the server group. For example, if a prefix of *xyz* is defined for the server group, and you add a server called *server2* to the group, the server name is registered as *xyz\_server2*.

Table 1-4 describes the differences between Expanded and Compact domain profiles.

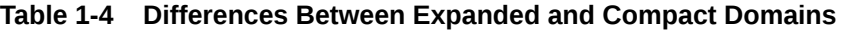

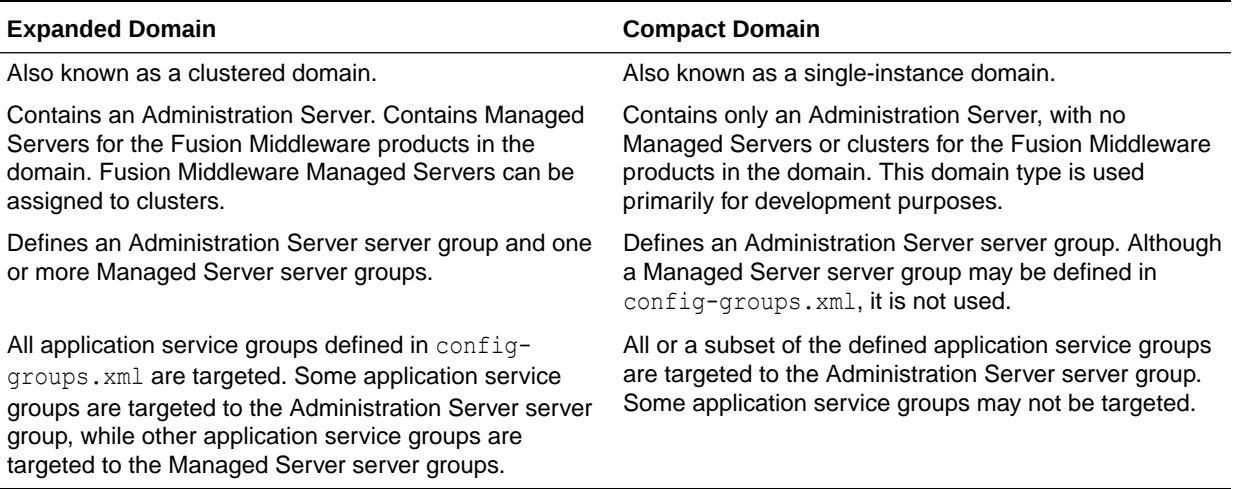

There are two ways to select the domain profile for a new domain:

• When you create a domain by using the FMW Configuration Wizard, you select the profile to use on the Configuration Type screen. See Configuration Type in *Creating WebLogic Domains Using the Configuration Wizard*.

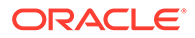

• When you create a domain by using WLST, you specify the profile to use in either the createDomain or readTemplate command. See createDomain or readTemplate in *WLST Command Reference for WebLogic Server*. The default profile type is Expanded.

# <span id="page-16-0"></span>Application Service Groups, Server Groups, and Application Service Mappings

The config-groups.xml file in Fusion Middleware templates may define application service groups, server groups, and application service mappings. This automates the assignment of applications and services to the appropriate servers in the domain.

- **Application service groups** : Application service groups are defined in the <appsvc-groups> element. Each <group> element defines a unique application service group, which contain various applications and services that are included in the domain, such as application deployments, work managers, JMS system resources, libraries, and other items that are needed in the product domain. Application service groups are always the same for each domain profile, although some application service groups may not be used in a Compact domain. Application service groups may be mapped to multiple server groups.
- **Server group**: A named server group. Typically, there is at least one Administration Server group and at least one Managed Server group defined in a domain's config-groups.xml file. These are defined by a <server-group> element in the <domain-topology> element. Note that although a Compact profile may define both Administration Server and Managed Server server groups, only the Administration Server server group is used in a Compact domain.

If a server group is defined as user-expandable, you can add Managed Servers to the server group. User-expandable servers are listed in the **Server Groups** dropdown list of the Managed Server screen of the Fusion Middleware Configuration Wizard. In WLST, you can determine which server groups are user-expandable by using the listServerGroups command.

• **Application service mappings** : Application service mappings define which application service groups are mapped to each defined server group. These mappings differ depending on the domain profile. They are defined in the <appsvc-group-mapping> elements in the <domain-topology> element of configgroups.xml.

Server groups target Fusion Middleware applications and services to one or more servers by mapping defined application service groups to each defined server group. A given application service group may be mapped to multiple server groups, if needed. Any application services that are mapped to a given server group are automatically targeted to all servers that are assigned to that group.

For example, the following items are defined in config-groups.xml:

- Server group ADMIN-SVR (the server group for the Administration Server)
- Server group MGD-SVRS (the server group for Managed Servers)
- Application service group ADMIN-APPS, which defines the application services that run only on the Administration Server
- Application service group MAIN-APPS, which defines applications that run on Managed Servers

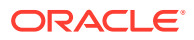

- <span id="page-17-0"></span>• Application service group MAIN-LIBS, which defines libraries that need to be targeted to the Administration Server and Managed Servers
- An application service mapping that maps MAIN-APPS to the MGD-SRVS server group
- An application service mapping that maps ADMIN-APPS to the ADMIN-SVR server group
- An application service mapping that maps MAIN-LIBS to the ADMIN-SVR server group
- An application service mapping that maps MAIN-LIBS to the MGD-SVRS server group

In this example, all applications and other resources that are defined in ADMIN-APPS are targeted to the Administration Server. All applications and other resources that are defined in MAIN-APPS are targeted to all Managed Servers. All libraries that are defined in MAIN-LIBS are targeted to the Administration Server and all Managed Servers.

Add a Server To or Remove a Server From a Server Group

#### Add a Server To or Remove a Server From a Server Group

You can use the WLST setServerGroups() command to add a server to any userexpandable server group or any server group that you created. You can also remove a server from any server group. The following examples demonstrate the use of this command.

```
# add a server to a server group
setServerGroups('my_server4', 'XYZ-MAN-SRVS', '180000')
# remove a server from a server group by setting the group to null
serverGroup = []
setServerGroups('my_server3', serverGroup
```
### Startup Groups

The startup-plan.xml file in a template defines the startup groups, which allow different startup parameters to be defined for different servers or groups of servers in a domain. A domain template may contain:

- A global startup definition, which defines the domain-wide startup settings for all servers in the domain.
- One or more server startup groups, which are associated with a server group. If present, these server startup groups define the startup settings for all servers assigned to the server group. If a server startup group defines a setting that is already defined at the global level, the server-level setting takes precedence.

You can define different startup settings for Expanded and Compact domain profiles. In addition, when you create a domain, multiple templates may be applied to a domain. Therefore, all possible startup settings and startup groups are combined into a single startup-plan.xml file in the /init-info directory of the domain. When you start a server, this file is referenced to determine:

- The startup group of the server, if any, based on the startup group and the server group to which the server is assigned.
- The startup settings to use for the server, based on the startup group to which the server's server group is assigned.

If a server is not assigned to a server group, it is started by using the global settings that are defined in startup-plan.xml.

[startup-plan.xml](#page-13-0) in [Table 1-3](#page-9-0) lists the startup parameters that may be configured in this file.

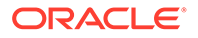

• Managing Server Startup Configuration

### <span id="page-18-0"></span>Managing Server Startup Configuration

Although the merged startup-plan.xml file for a domain defines the startup parameters for the servers in the domain, in some situations, you may want to use offline WLST to:

- Create your own startup groups to define unique startup parameters for one or more servers in the domain.
- Adjust the startup parameters for a server group.
- Add a server to or remove a server from a startup group. Although you can remove a server from a server group that is not user-modifiable, you can only add a server to either a user-modifiable server group or a server group that you have created.

The startup-plan.xml file for a domain is automatically updated with any changes you make to the startup configuration.

• Creating and Modifying a Startup Group

#### Creating and Modifying a Startup Group

You can create a new startup group from an existing server group in the domain. The new startup group inherits *only* the startup parameters from the server group that you used to create the startup group. You can then change the startup parameter settings for the new startup group and assign individual servers to it.

There are two ways you can determine the server groups in a domain:

- Enter the WLST command listServerGroups(). This command displays only userexpandable server groups.
- Open the init-info/config-groups.xml file of the domain. Server group names are defined by the name attribute of each <server group> element in this file.

The following WLST example shows you how to create a new startup group called XYZ-MGD-SVRS based on server group JRF-MAN-SVR, add a server to the group, and view and adjust the settings for the new group.

#### **Example 1-1 Creating and Modifying a Startup Group**

```
# Create a new startup group called XYZ-MGD-SVRS based on the startup settings 
# for server group JRF-MAN-SVR
addStartupGroup('XYZ-MGD-SRVS', 'JRF-MAN-SVR')
# Set the startup group for my server1 to XYZ-MGD-SRVS
setStartupGroup('my_server1', 'XYZ-MGD-SRVS')
# select the XYZ-MGD-SRVS startup group for modification
cd('/StartupGroupConfig/XYZ-MGD-SRVS')
# display the setting for MaxHeapSize 
get('MaxHeapSize')
'1024'
# change the setting for MaxHeapSize
set('MaxHeapSize', '1536')
# get Java system properties for a startup group as a Python dictionary
dictionary = get('SystemProperties')
```
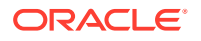

```
# set Java system properties for a startup group
dictionary['key.1'] = 'value.1'
dictionary['key.2'] = 'value.2'
set('SystemProperties',dictionary)
# get Java environment settings for a startup group as a Python dictionary
dictionary = get('EnvVars')
# set Java system properties for a startup group
dictionary['env.1'] = 'value.1'
dictionary['env.2'] = 'value.2'
set('EnvVars',dictionary)
```
#### **Note:**

The set('EnvVars',{}) command resets all customizations and reverts the environment variables for the startup group to the settings derived from the server groups that are associated with the startup group.

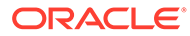

# <span id="page-20-0"></span>2 WebLogic Server Templates

The WebLogic domain templates are provided with your WebLogic Server installation. You can create or extend domains by selecting these templates on the Templates screen of the Oracle Fusion Middleware Configuration Wizard or by using WLST.

#### **Table 2-1 Oracle WebLogic Server and Workshop for WebLogic Templates**

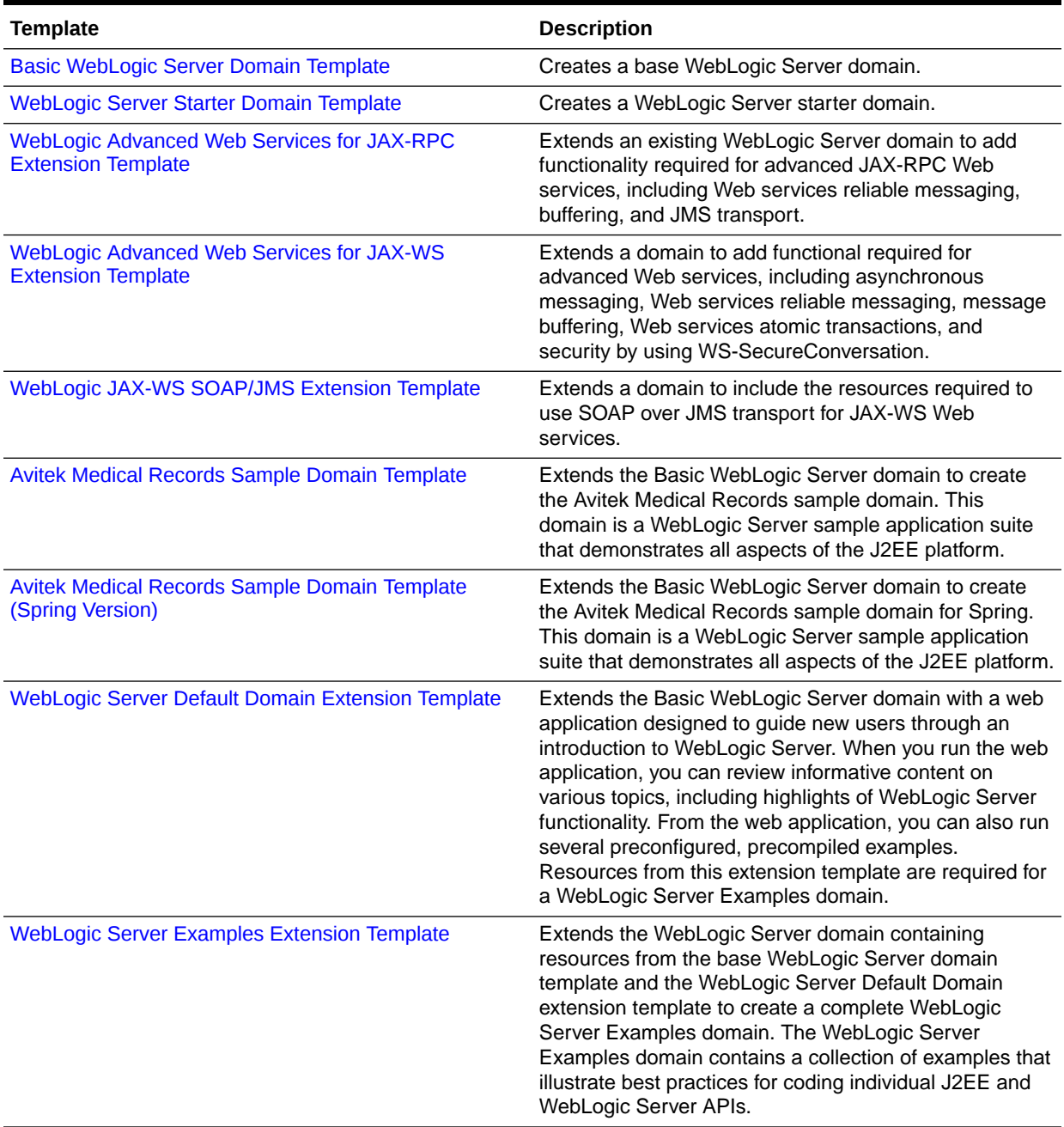

- <span id="page-21-0"></span>• Basic WebLogic Server Domain Template This template helps you configure resources such as Administration Server and Security realm at the time of creating a domain.
- [WebLogic Server Starter Domain Template](#page-24-0) This template helps you configure resources and services such as Administration Server, Security realm, and Application Deployments at the time of creating a domain.
- [WebLogic Advanced Web Services for JAX-RPC Extension Template](#page-26-0) When you use the Configuration Wizard or WLST, this template helps you include the resources required for advanced JAX-RPC Web services.
- [WebLogic Advanced Web Services for JAX-WS Extension Template](#page-28-0) This template automatically configures the resources required to support the advanced Web services features.
- [WebLogic JAX-WS SOAP/JMS Extension Template](#page-30-0) When you use the Configuration Wizard or WLST, this template helps you include the resources required to use SOAP over JMS transport for JAX-WS Web services.
- [Avitek Medical Records Sample Domain Template](#page-31-0) When you use the Configuration Wizard or WLST, this template helps you to extend a base WebLogic Server domain to create an Avitek Medical Records Sample domain.
- [Avitek Medical Records Sample Domain Template \(Spring Version\)](#page-34-0) When you use the Configuration Wizard or WLST, this template helps you easily extend a base WebLogic Server domain to create an Avitek Medical Records Sample domain in the Spring version.
- [WebLogic Server Default Domain Extension Template](#page-37-0) When you use the Configuration Wizard or WLST, this template helps you extend a base WebLogic Server domain to include resources required for a default WebLogic Server domain.
- [WebLogic Server Examples Extension Template](#page-42-0) When you use the Configuration Wizard or WLST, this template helps you easily extend a base WebLogic Server domain to create a WebLogic Server Examples domain.

# Basic WebLogic Server Domain Template

This template helps you configure resources such as Administration Server and Security realm at the time of creating a domain.

Your product installation provides one predefined Basic WebLogic Server domain template. All other predefined templates are extension templates that you may use to add resources, services, and applications to a Basic WebLogic Server domain.

- **Template Details**
- [Resources and Services Configured in a Basic WebLogic Server Domain](#page-22-0)

### Template Details

The following table provides basic information about the Basic WebLogic Server Domain template. The template name is the name of the template as shown in the

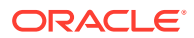

product list in the *Select Domain Source* and *Select Extension Source* screens of the Configuration Wizard.

<span id="page-22-0"></span>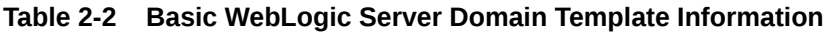

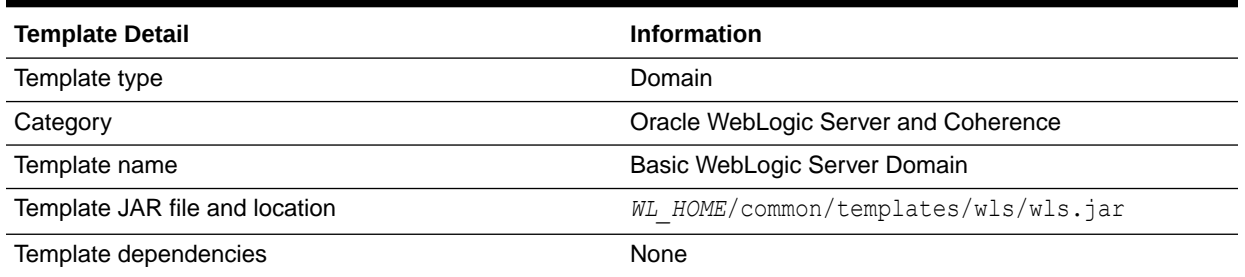

# Resources and Services Configured in a Basic WebLogic Server Domain

The following table identifies the resources and services configured in a domain created with the Basic WebLogic Server Domain template.

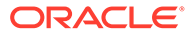

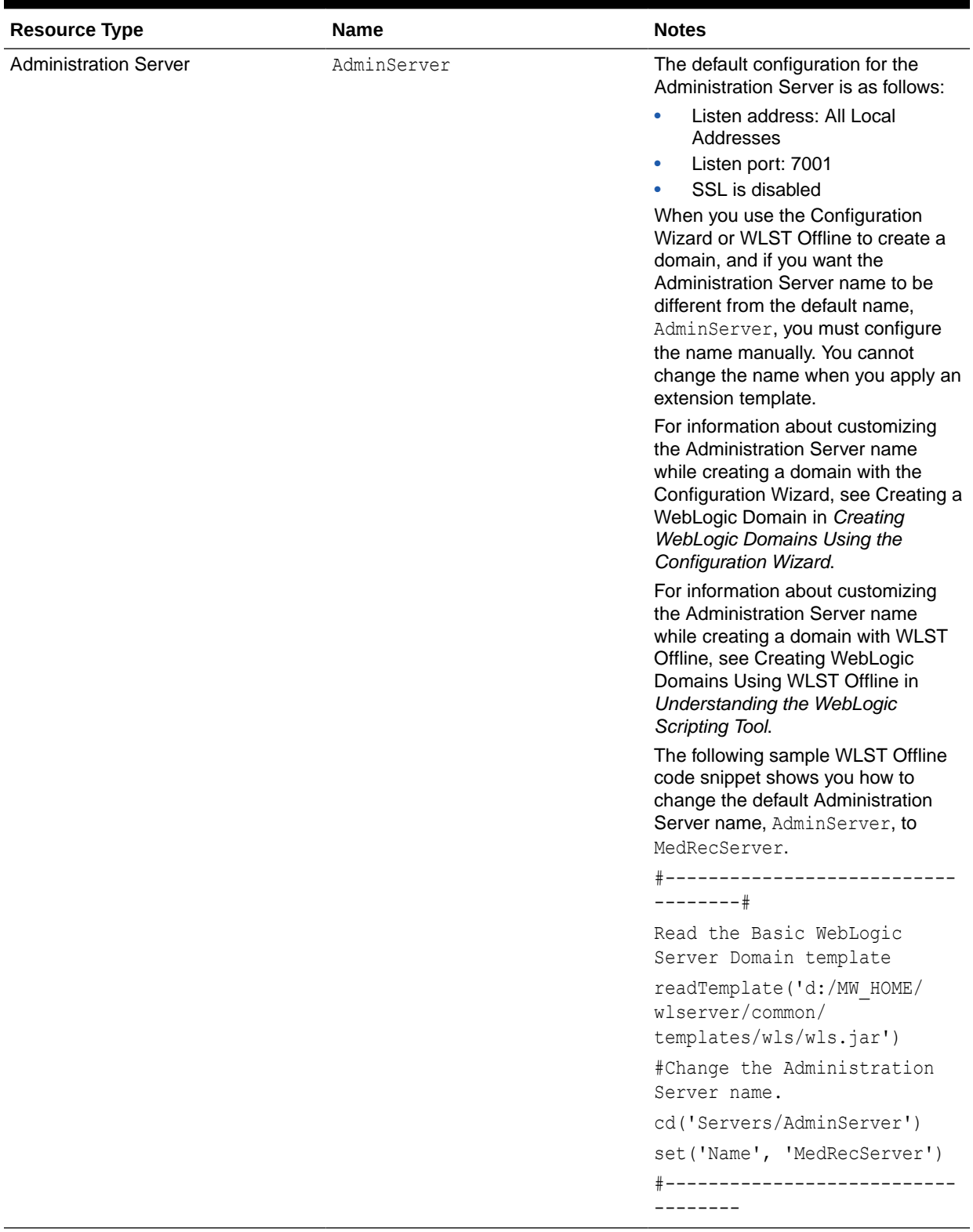

#### **Table 2-3 Resources Configured in a Basic WebLogic Server Domain**

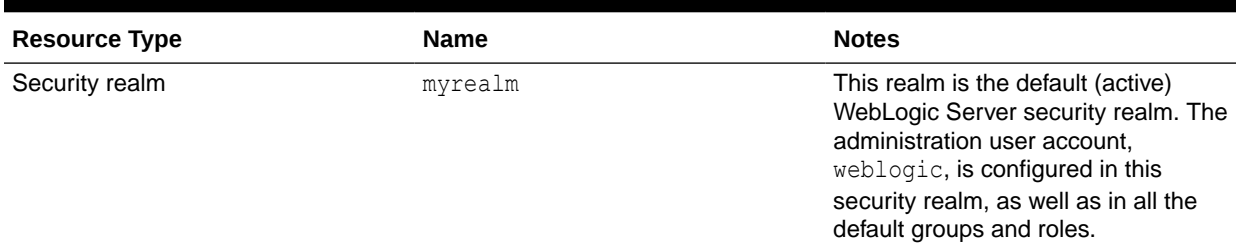

#### <span id="page-24-0"></span>**Table 2-3 (Cont.) Resources Configured in a Basic WebLogic Server Domain**

## WebLogic Server Starter Domain Template

This template helps you configure resources and services such as Administration Server, Security realm, and Application Deployments at the time of creating a domain.

Your product installation also provides one predefined WebLogic Server domain template. This template contains the default domain configuration settings and an application that provides a Welcome page to help you get started.

- **Template Details**
- Resources and Services Configured in a WebLogic Server Starter Domain

### Template Details

The following table provides basic information about the WebLogic Server Starter Domain template.

| <b>Template Detail</b>                    | <b>Information</b>                                                                                                    |
|-------------------------------------------|----------------------------------------------------------------------------------------------------|
| Template type                             | Domain                                                                                                    |
| Template name in the Configuration Wizard | This template is not available from the list of<br>products in the Configuration Wizard. You can<br>select it only by using the Browse option on the<br>Select Domain Source or Select Extension Source<br>screens, and navigating to the JAR file location. |
| Template JAR file and location            | WL HOME/common/templates/wls/<br>wls starter.jar                                                                                                    |
| Template dependencies                     | Base WebLogic Server domain template                                                                                                    |

**Table 2-4 WebLogic Server Starter Domain Template Information**

### Resources and Services Configured in a WebLogic Server Starter Domain

The following table identifies the resources and services configured in a domain created with the Basic WebLogic Server Starter Domain template.

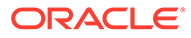

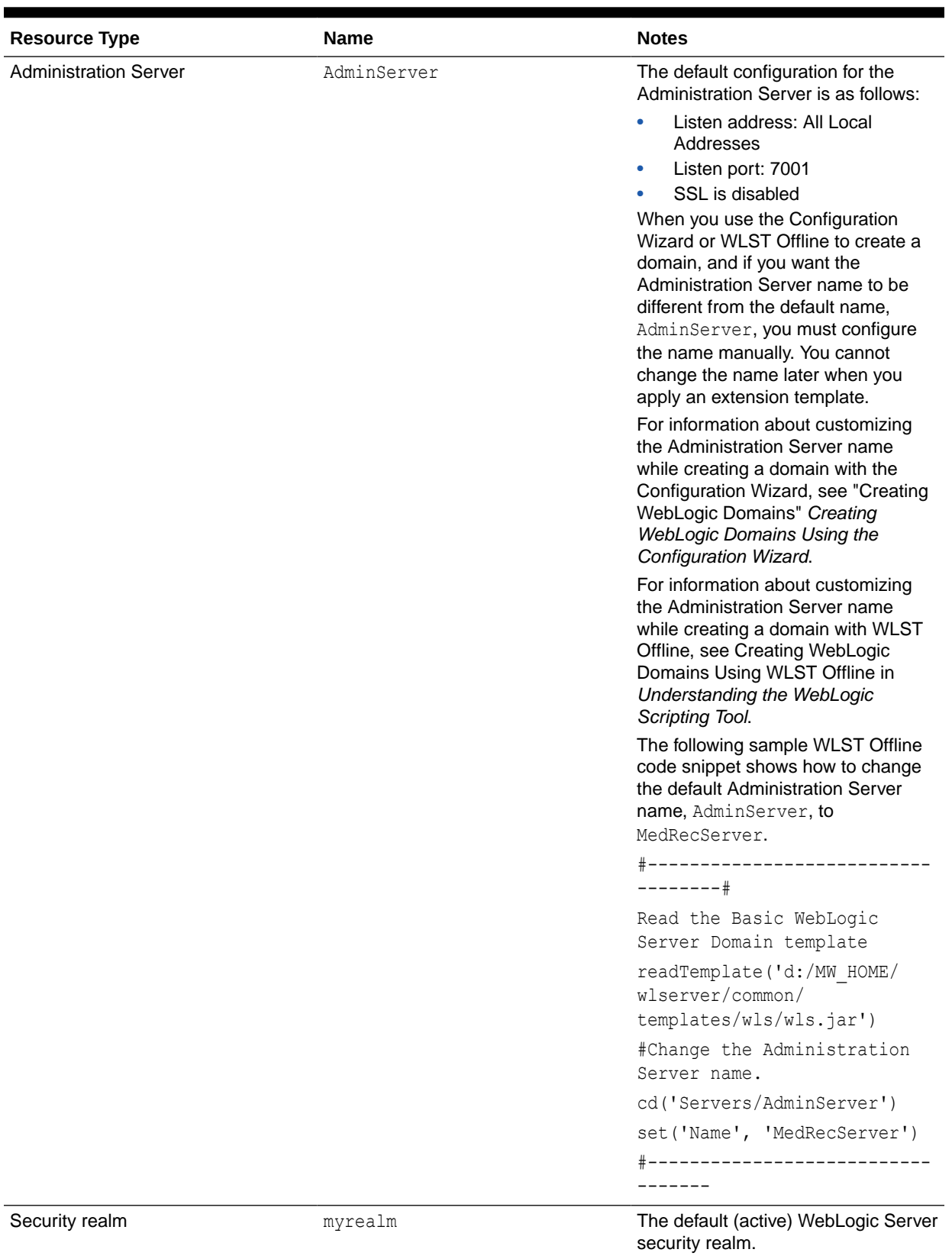

#### **Table 2-5 Resources Configured in a WebLogic Server Starter Domain**

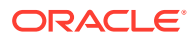

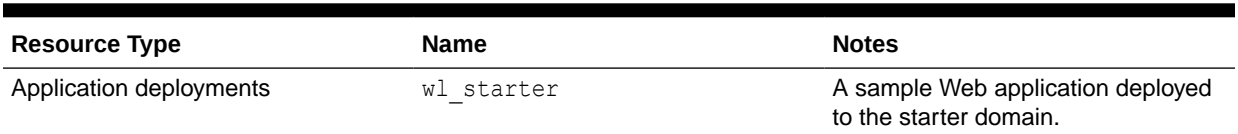

#### <span id="page-26-0"></span>**Table 2-5 (Cont.) Resources Configured in a WebLogic Server Starter Domain**

# WebLogic Advanced Web Services for JAX-RPC Extension **Template**

When you use the Configuration Wizard or WLST, this template helps you include the resources required for advanced JAX-RPC Web services.

You accomplish this task by adding the resources and services provided in the WebLogic Advanced Web Services for JAX-RPC extension template to a base WebLogic Server domain.

- **Template Details**
- Resources and Services Configured

### Template Details

The following table provides basic information about the WebLogic Advanced Web Services for JAX-RPC extension template.

#### **Table 2-6 WebLogic Advanced Web Services for JAX-RPC Extension Template Information**

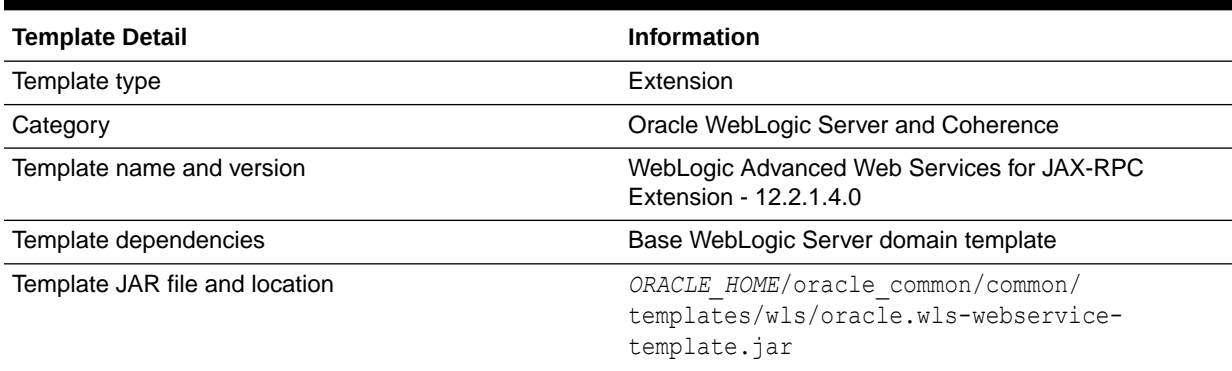

### Resources and Services Configured

The following table identifies the resources and services configured in a domain extended with the WebLogic Advanced Web Services for JAX-RPC extension template.

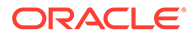

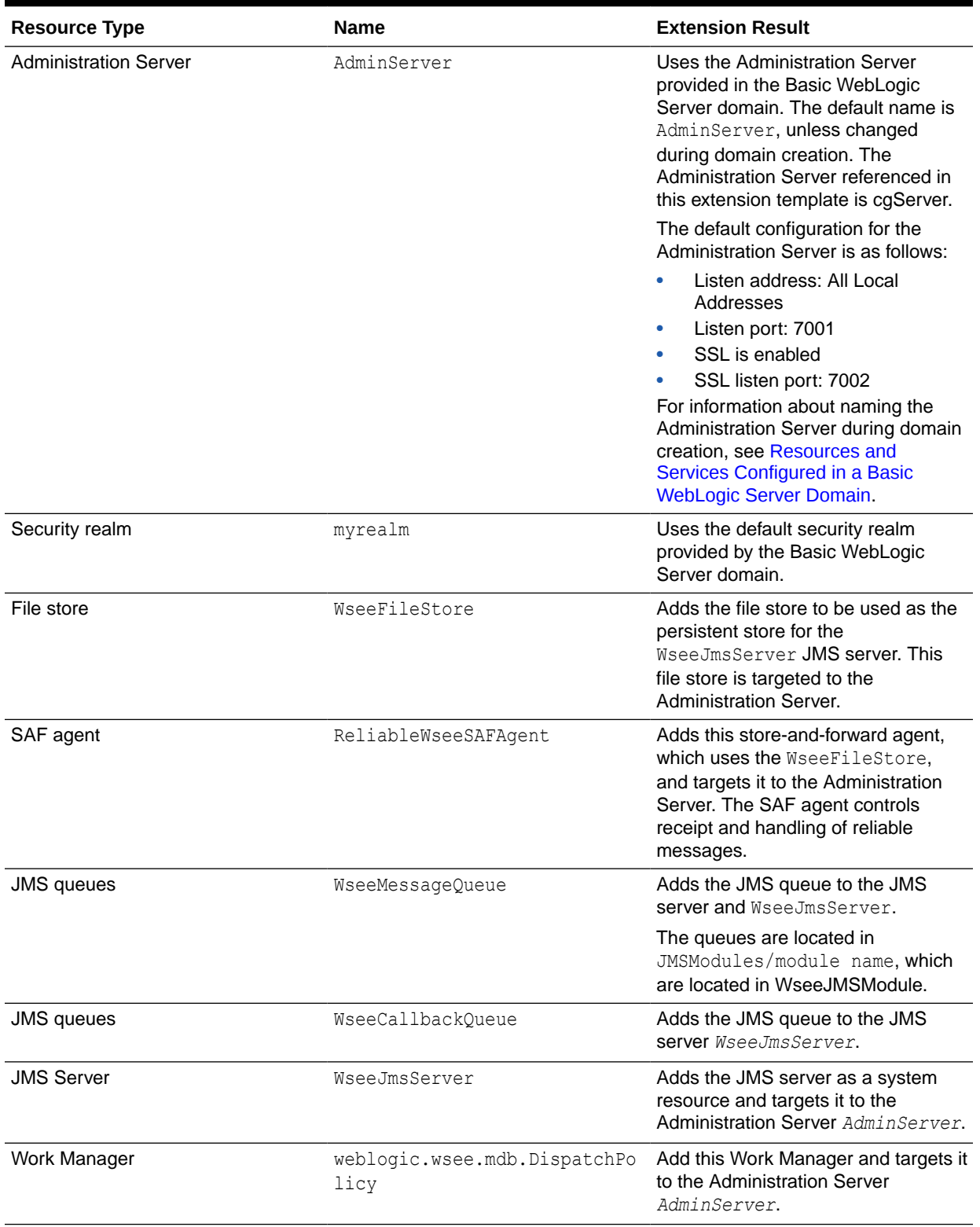

#### **Table 2-7 Resources Configured in a WebLogic Advanced Web Services for JAX-RPC Domain**

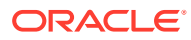

# <span id="page-28-0"></span>WebLogic Advanced Web Services for JAX-WS Extension **Template**

This template automatically configures the resources required to support the advanced Web services features.

The following advanced Web services features are supported:

- Web services atomic transactions
- Security using WS-SecureConversation

#### **Note:**

Each of the two Advanced Web Services templates can be used individually or together in a domain. If, however, you apply this template to the same domain to which you applied the WebLogic Advanced Web Services extension template, you must apply the Advanced Web Services template before you apply the Advanced Web Services for JAX-WS template.

For more information, see Configuring Your Domain for Advanced Web Services Features in *Developing JAX-WS Web Services for Oracle WebLogic Server*.

- **Template Details**
- [Resources and Services Configured](#page-29-0)

### Template Details

The following table provides basic information about the WebLogic Advanced Web Services for JAX-WS extension template.

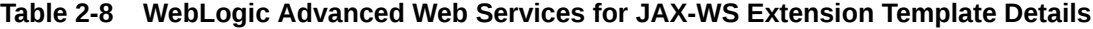

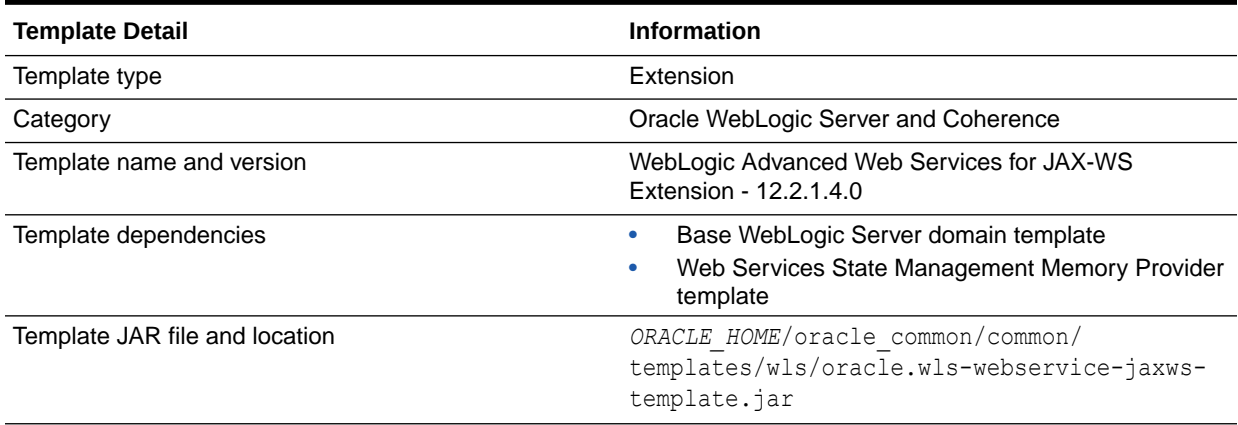

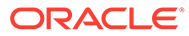

# <span id="page-29-0"></span>Resources and Services Configured

The following table identifies the resources and services configured in a domain extended with the WebLogic Advanced Web Services for JAX-WS extension template.

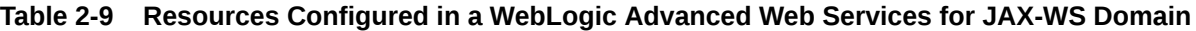

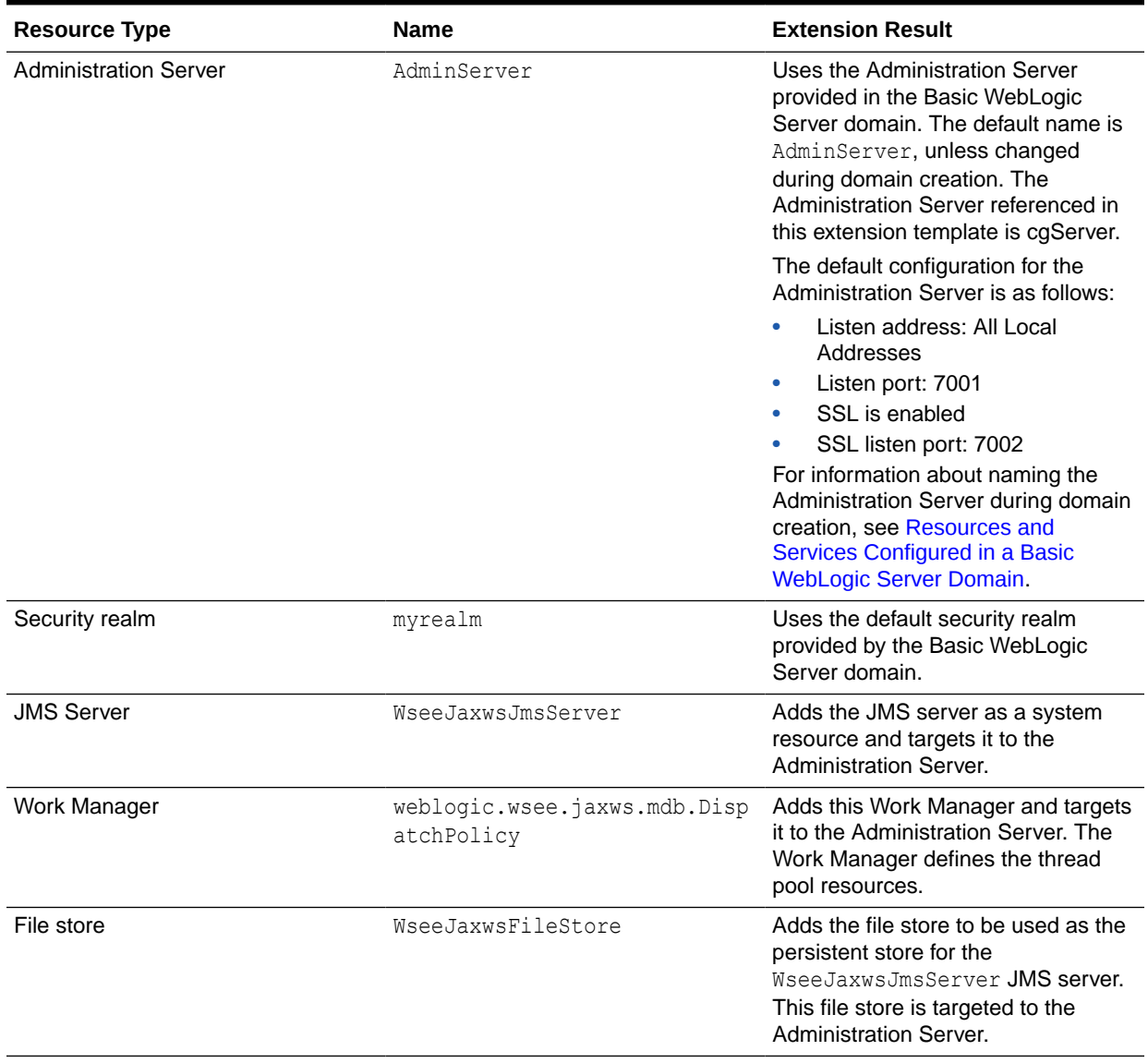

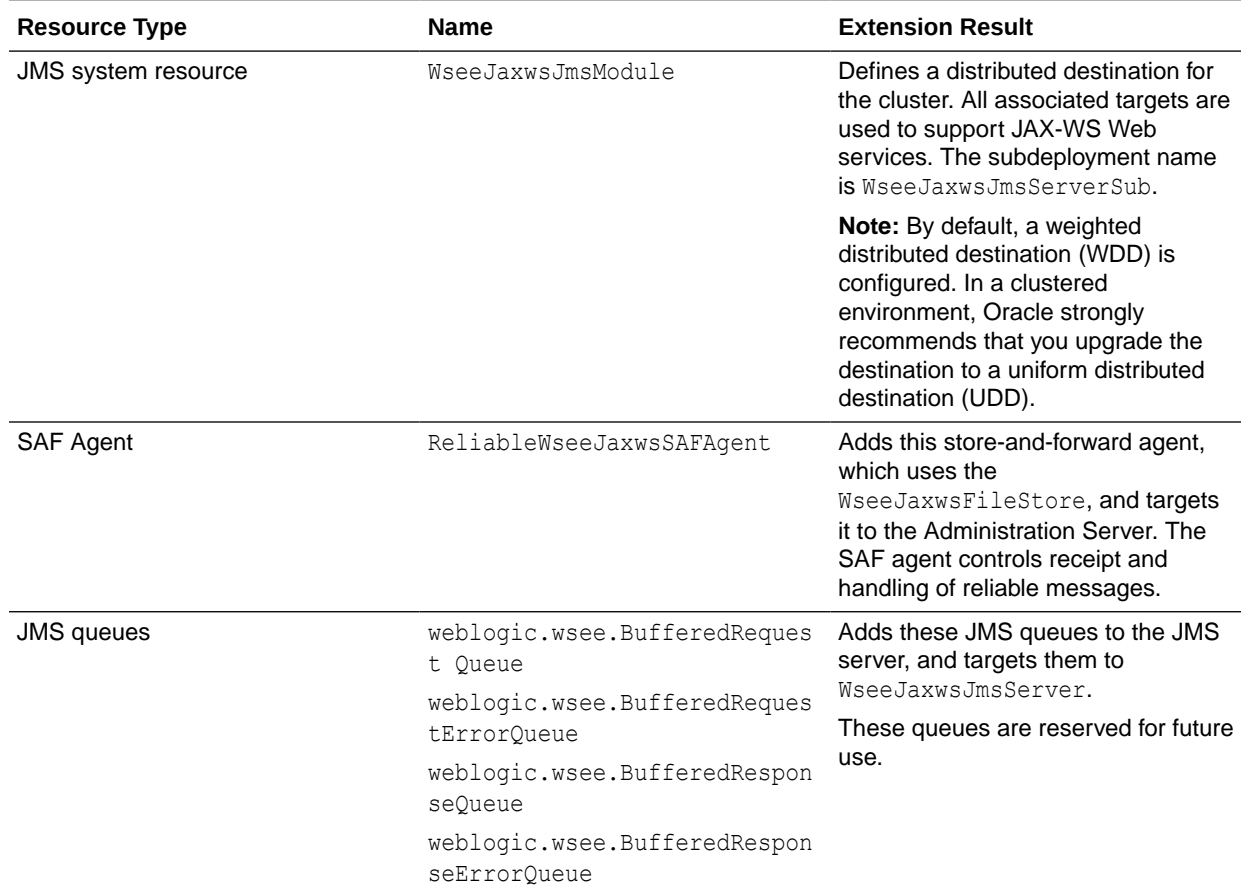

#### <span id="page-30-0"></span>**Table 2-9 (Cont.) Resources Configured in a WebLogic Advanced Web Services for JAX-WS Domain**

# WebLogic JAX-WS SOAP/JMS Extension Template

When you use the Configuration Wizard or WLST, this template helps you include the resources required to use SOAP over JMS transport for JAX-WS Web services.

You accomplish this task by adding the resources and services provided in the WebLogic Advanced Web Services extension template to a base WebLogic Server domain.

- **Template Details**
- [Resources and Services Configured](#page-31-0)

### Template Details

The following table provides basic information about the WebLogic JAX-WS SOAP/JMS extension template.

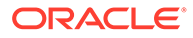

<span id="page-31-0"></span>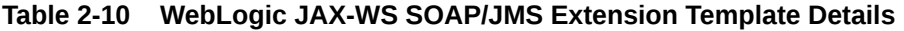

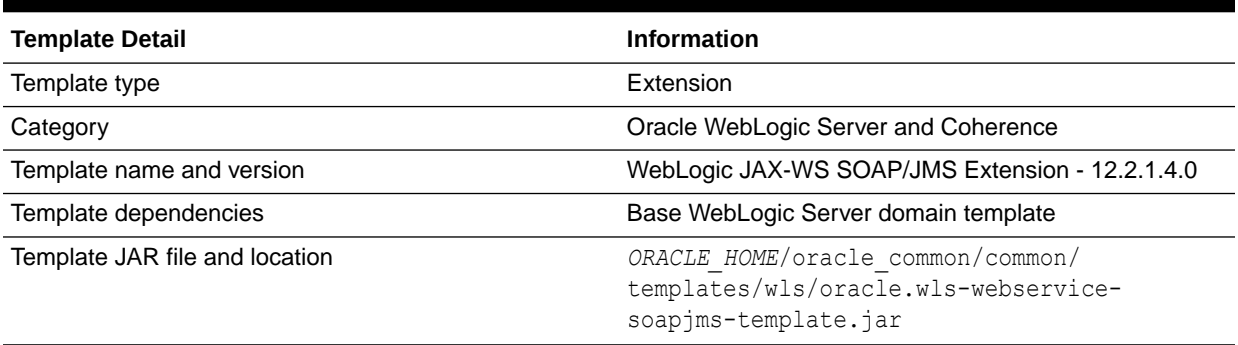

### Resources and Services Configured

The following table identifies the resources and services configured in a domain extended with the WebLogic JAX-WS SOAP/JMS extension template.

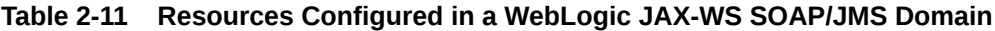

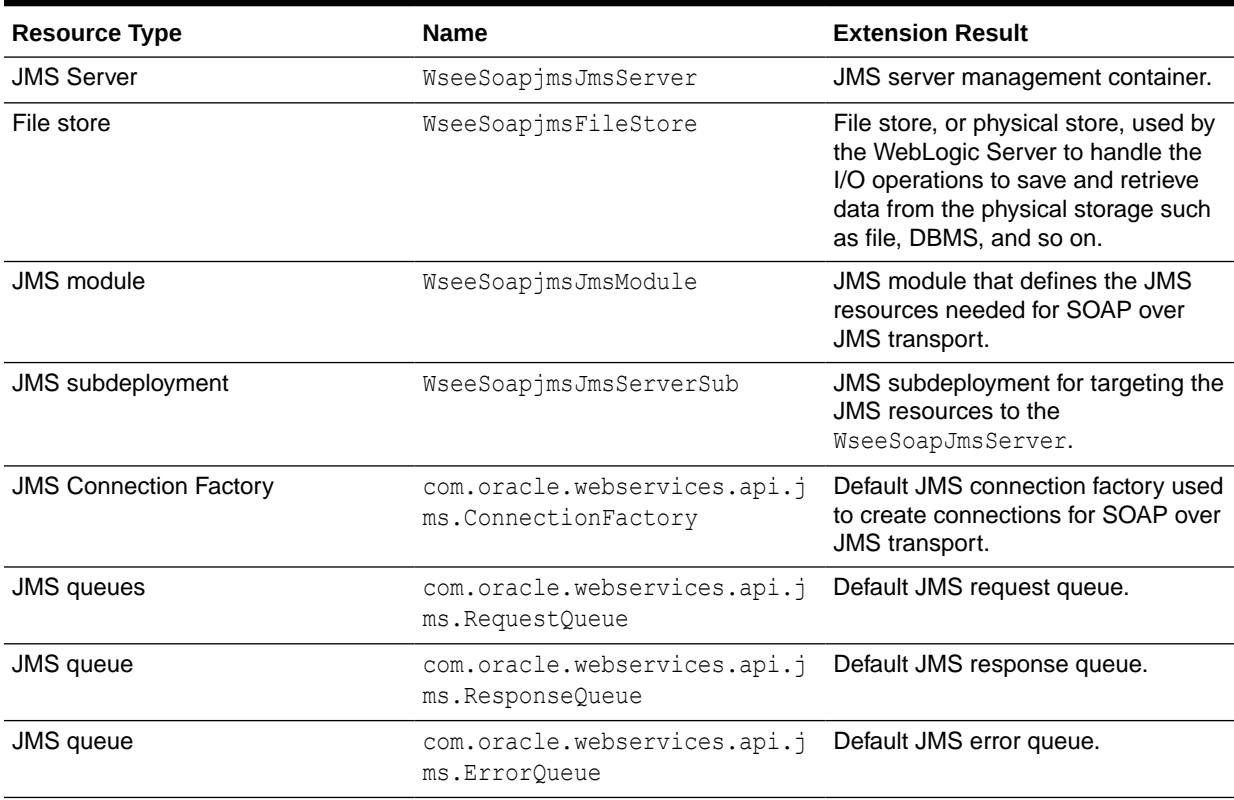

# Avitek Medical Records Sample Domain Template

When you use the Configuration Wizard or WLST, this template helps you to extend a base WebLogic Server domain to create an Avitek Medical Records Sample domain.

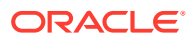

<span id="page-32-0"></span>You accomplish this task by adding the resources and services provided in the Avitek Medical Records Sample domain extension template to a base WebLogic Server domain.

For more information about the Avitek Medical Records sample application, see Sample Application and Code Examples in *Understanding Oracle WebLogic Server*.

- **Template Details**
- Resources and Services Configured

### Template Details

The following table provides basic information about the Avitek Medical Records Sample domain extension template.

**Table 2-12 Avitek Medical Records Sample Domain Information**

| <b>Template Detail</b>                    | <b>Information</b>                                                                                                    |
|-------------------------------------------|----------------------------------------------------------------------------------------------------|
| Template type                             | Extension                                                                                                    |
| Template name in the Configuration Wizard | This template is not available from the list of<br>products in the Configuration Wizard. You can<br>select it only by using the Browse option on the<br>Select Domain Source or Select Extension Source<br>screens, and navigating to the JAR file location. |
| Template JAR file and location            | WL HOME/common/templates/wls/medrec.jar                                                                                                    |
| Template dependencies                     | Basic WebLogic Server Domain template                                                                                                    |

### Resources and Services Configured

The following table identifies the resources and services configured in a domain that is extended with the Avitek Medical Records Sample extension template.

A Work Manager service (weblogic.wsee.mdb.DispatchPolicy) is also available, but it is not targeted to the Administration Server.

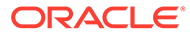

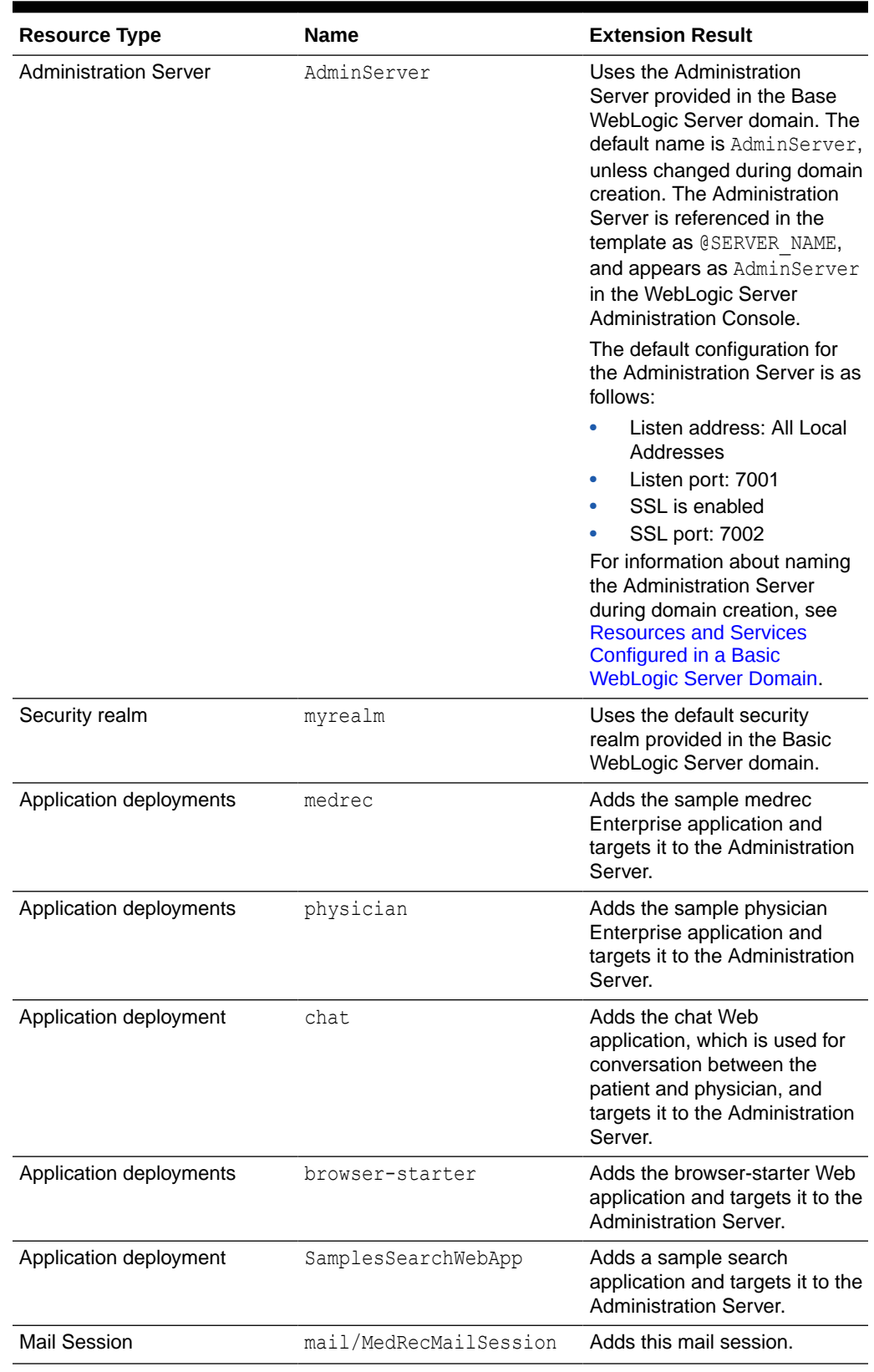

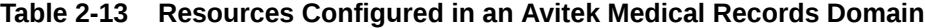

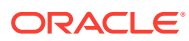

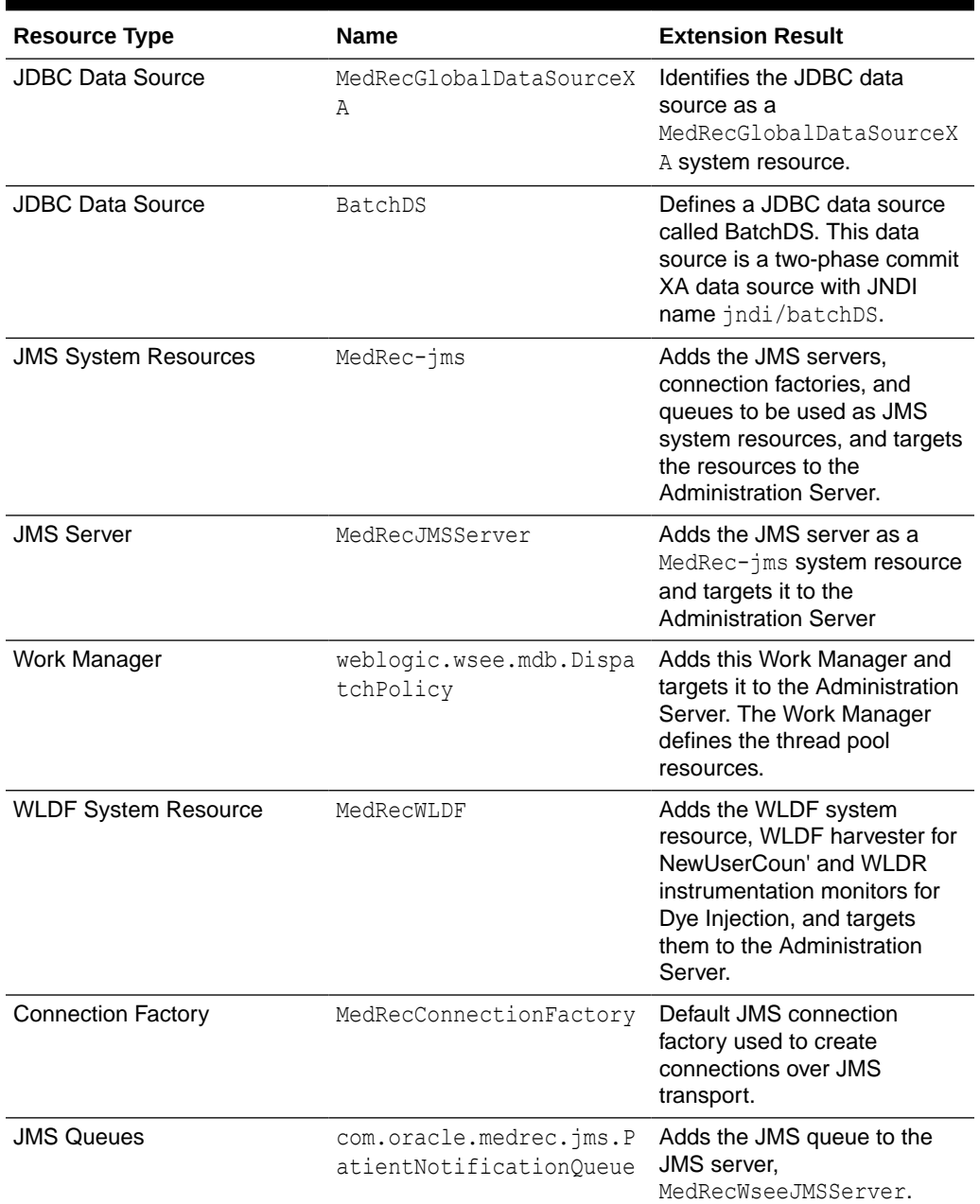

#### <span id="page-34-0"></span>**Table 2-13 (Cont.) Resources Configured in an Avitek Medical Records Domain**

# Avitek Medical Records Sample Domain Template (Spring Version)

When you use the Configuration Wizard or WLST, this template helps you easily extend a base WebLogic Server domain to create an Avitek Medical Records Sample domain in the Spring version.

You accomplish this task by adding the resources and services provided in the Avitek Medical Records Sample domain extension template to a base WebLogic Server domain.

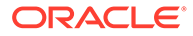

<span id="page-35-0"></span>For more information about the Avitek Medical Records sample application, see Sample Application and Code Examples in *Understanding Oracle WebLogic Server*.

- **Template Details**
- Resources and Services Configured

### Template Details

The following table provides basic information about the WebLogic Advanced Web Services Extension template. The template name is the name of the template as shown in the product list on the Configuration Wizard Select Domain Source and Select Extension Source screens.

#### **Table 2-14 Avitek Medical Records Sample Domain (Spring) Information**

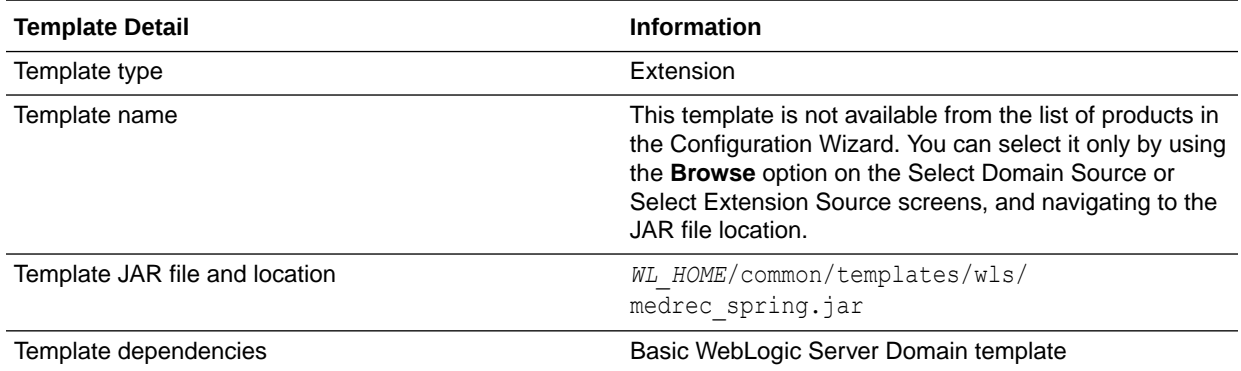

### Resources and Services Configured

The following table identifies the resources and services configured in a domain extended with the Avitek Medical Records Sample extension template for Spring.

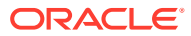

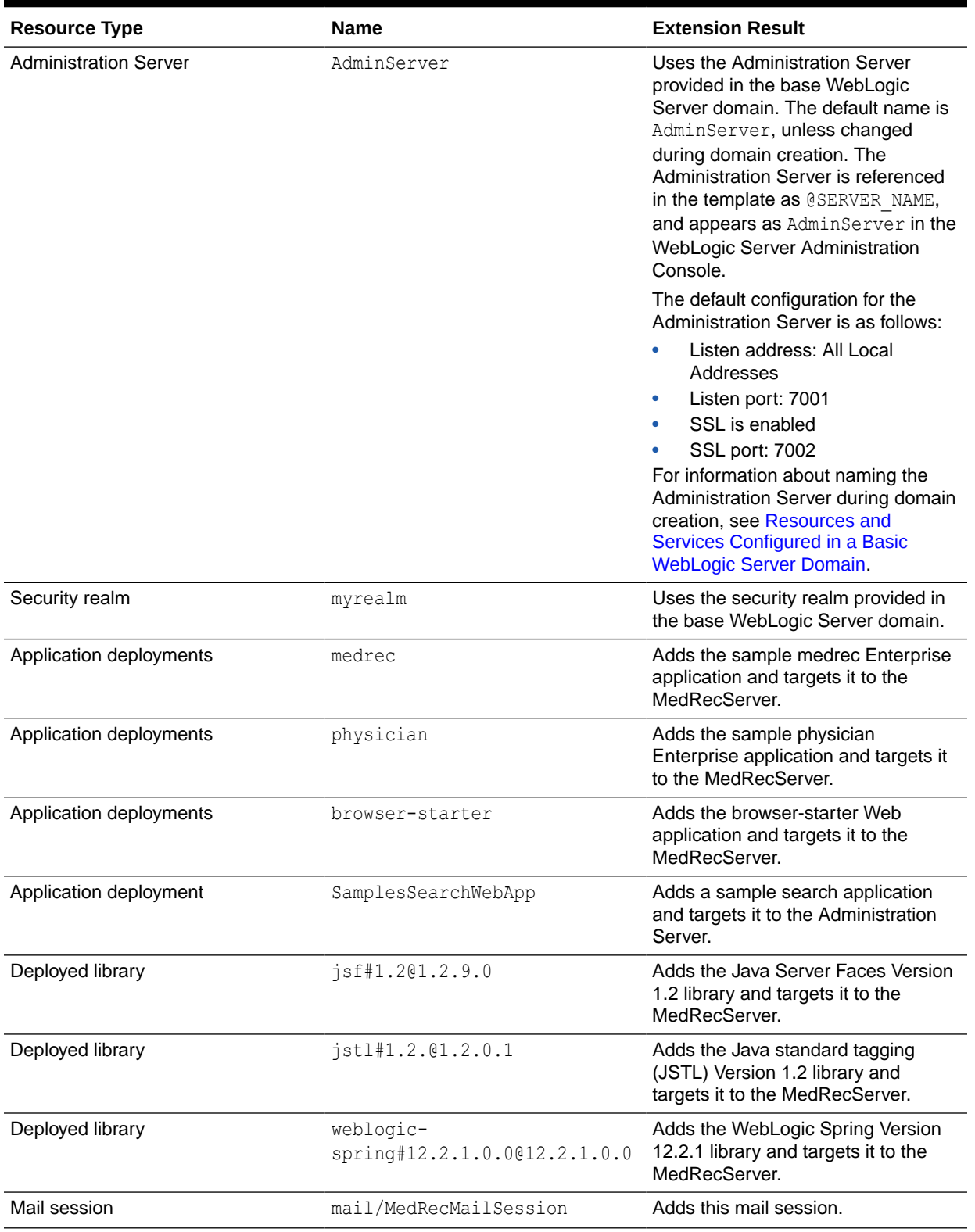

#### **Table 2-15 Resources Configured in an Avitek Medical Records Domain for Spring**

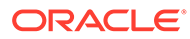

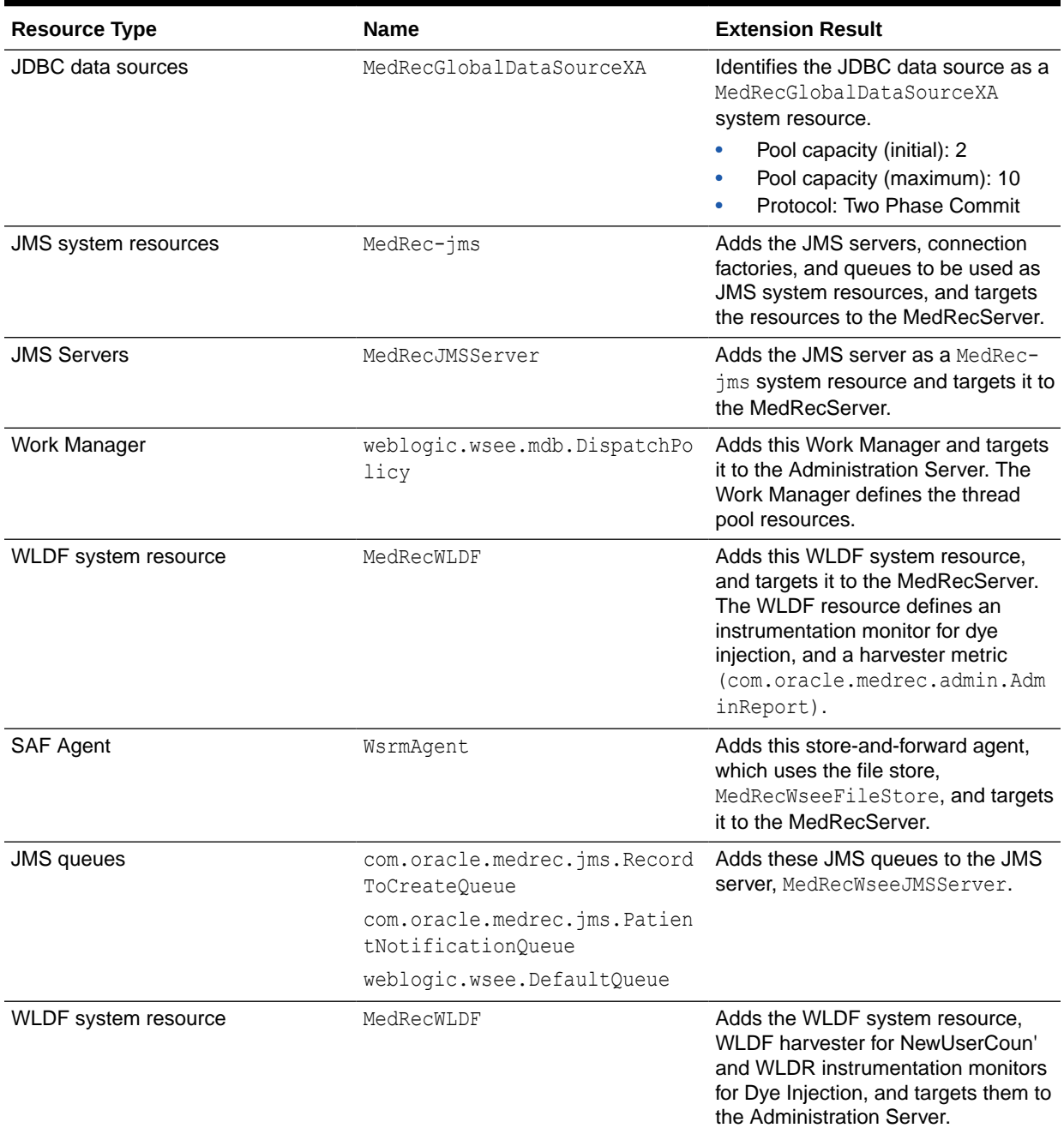

#### <span id="page-37-0"></span>**Table 2-15 (Cont.) Resources Configured in an Avitek Medical Records Domain for Spring**

# WebLogic Server Default Domain Extension Template

When you use the Configuration Wizard or WLST, this template helps you extend a base WebLogic Server domain to include resources required for a default WebLogic Server domain.

You accomplish this task by adding the resources and services provided in the WebLogic Server Default Domain extension template to a base WebLogic Server domain.

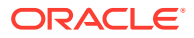

<span id="page-38-0"></span>For more information about the samples that are supported in the WebLogic Server Examples domain, see Sample Application and Code Examples in *Understanding Oracle WebLogic Server*.

- **Template Details**
- Resources and Services Configured

### Template Details

The following table provides basic information about the WebLogic Server Default Domain Extension template.

Template Dependencies lists all templates that provide resources required by the WebLogic Server Default Domain extension template.

**Table 2-16 WebLogic Server Default Domain Information**

| <b>Template Detail</b>                    | <b>Information</b>                                                                                                    |
|-------------------------------------------|----------------------------------------------------------------------------------------------------|
| Template type                             | Extension                                                                                                    |
| Template name in the Configuration Wizard | This template is not available from the list of products in<br>the Configuration Wizard. You can select it only by using<br>the Browse option on the Select Domain Source or<br>Select Extension Source screens, and navigating to the<br>JAR file location. |
| Template JAR file and location            | WL HOME/common/templates/wls/<br>wls default.jar                                                                                                    |
| Template dependencies                     | Basic WebLogic Server Domain template                                                                                                    |

### Resources and Services Configured

The following table identifies the resources and services configured in a domain extended with the WebLogic Server Default Domain extension template.

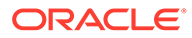

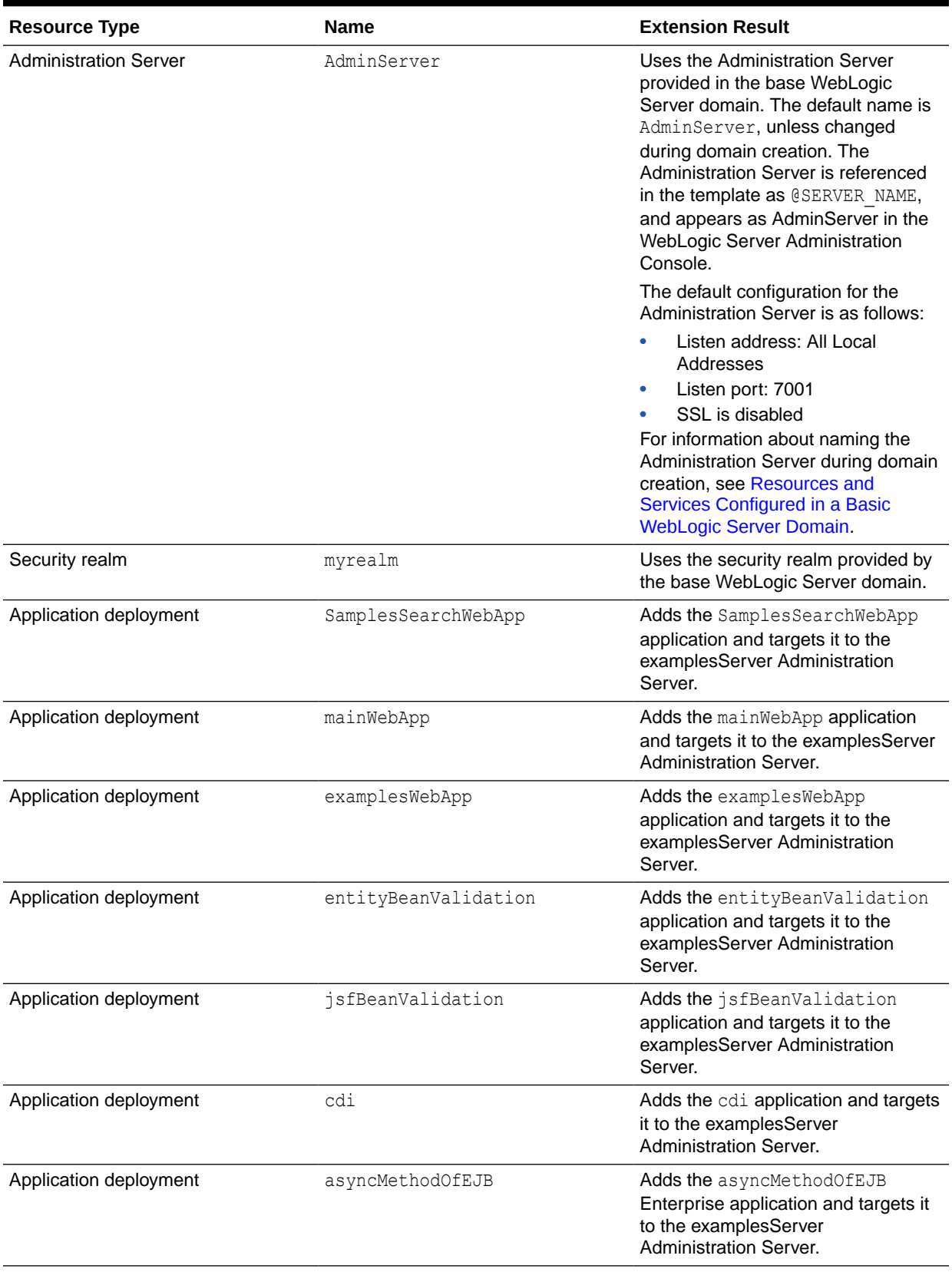

#### <span id="page-39-0"></span>**Table 2-17 Resources Configured in a WebLogic Server Default Domain**

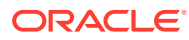

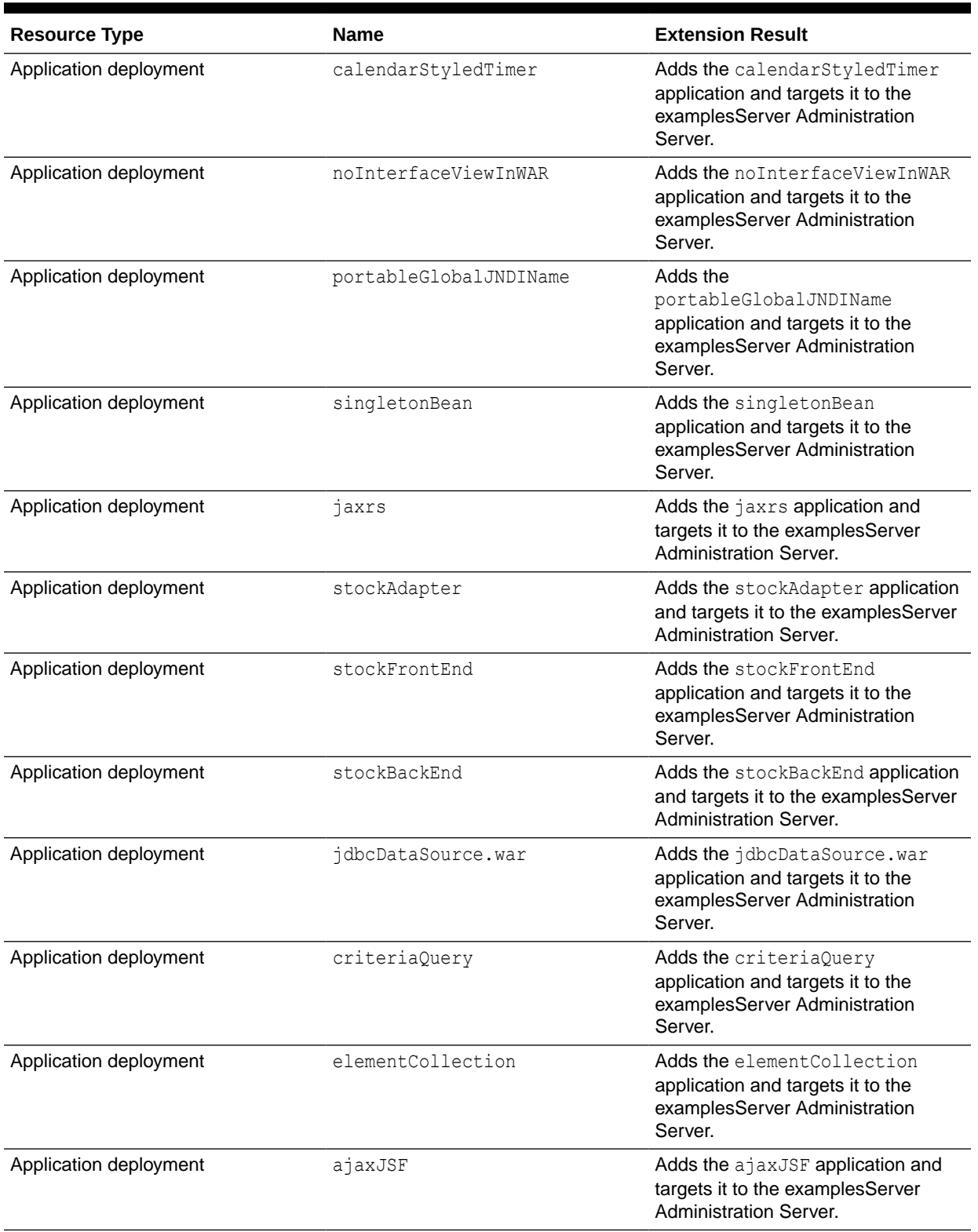

#### **Table 2-17 (Cont.) Resources Configured in a WebLogic Server Default Domain**

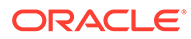

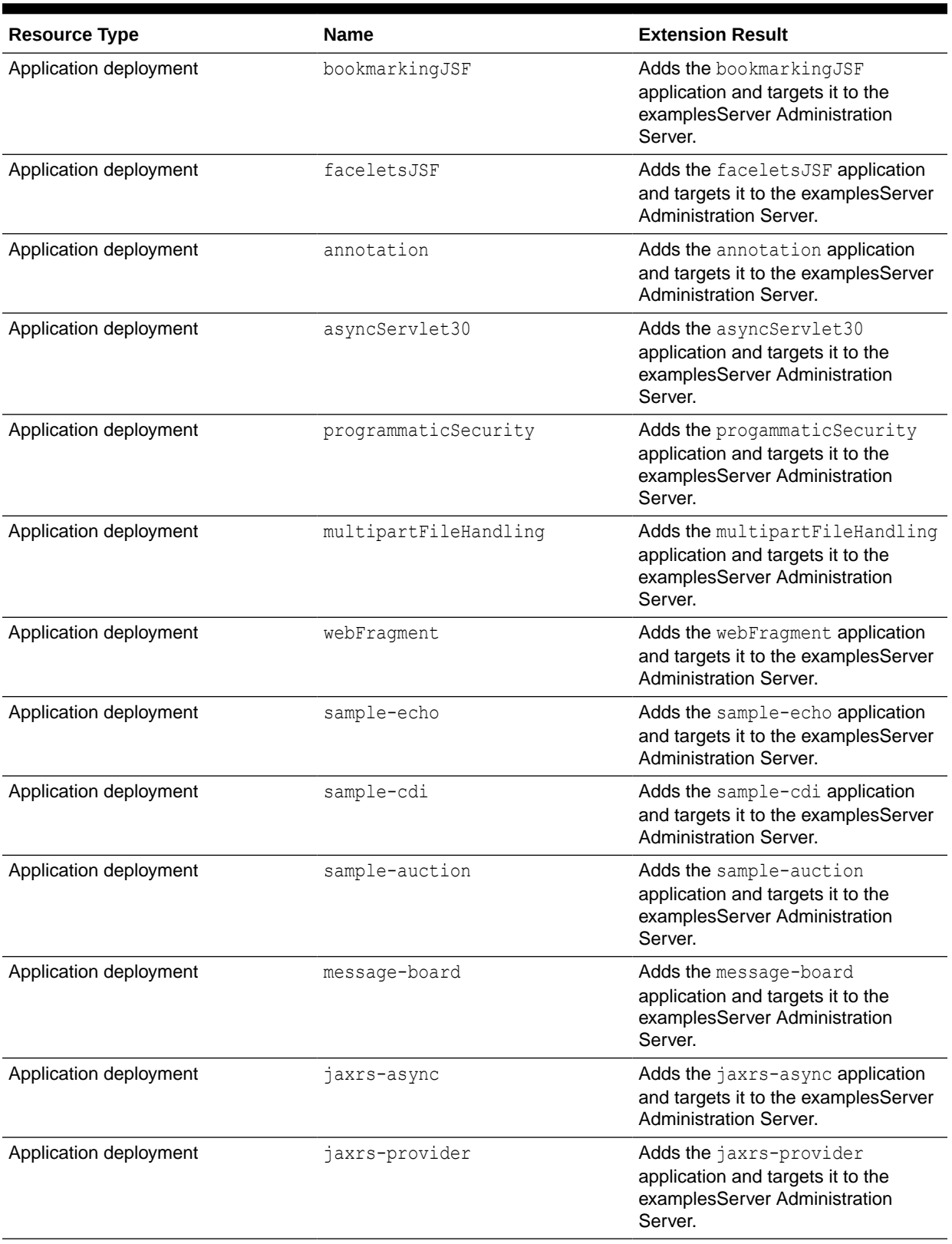

#### **Table 2-17 (Cont.) Resources Configured in a WebLogic Server Default Domain**

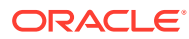

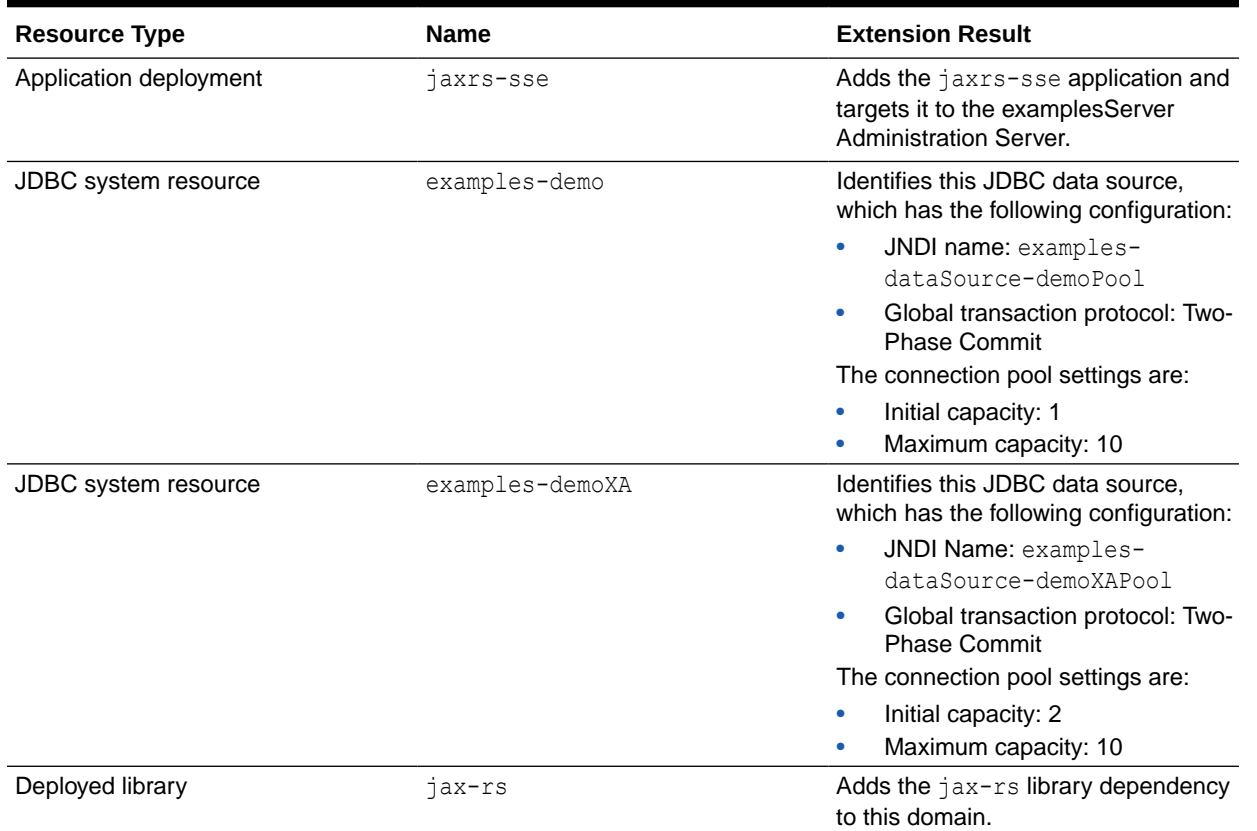

#### <span id="page-42-0"></span>**Table 2-17 (Cont.) Resources Configured in a WebLogic Server Default Domain**

# WebLogic Server Examples Extension Template

When you use the Configuration Wizard or WLST, this template helps you easily extend a base WebLogic Server domain to create a WebLogic Server Examples domain.

You accomplish this task by adding the resources and services provided in WebLogic Server Examples extension template to a base WebLogic Server domain.

For more information about the samples that are supported in the WebLogic Server Examples domain, see Sample Application and Code Examples in *Understanding Oracle WebLogic Server*.

- **Template Details**
- [Resources and Services Configured](#page-43-0)

### Template Details

The following table provides basic information about the WebLogic Server Default Domain Extension template.

Template Dependencies lists all templates that provide resources required by the WebLogic Server Examples extension template, in the order in which they must be configured in the domain.

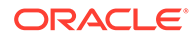

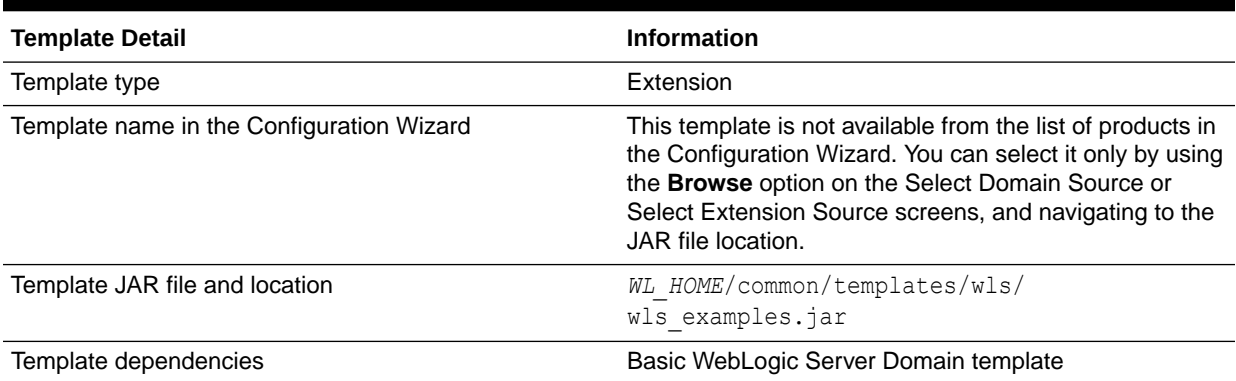

#### <span id="page-43-0"></span>**Table 2-18 WebLogic Server Examples Extension Information**

# Resources and Services Configured

In addition to the resources configured by the WebLogic Server Default Domain extension template (see [Table 2-17\)](#page-39-0), the WebLogic Server Examples extension template configures the resources and services listed in the following table.

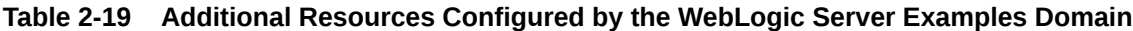

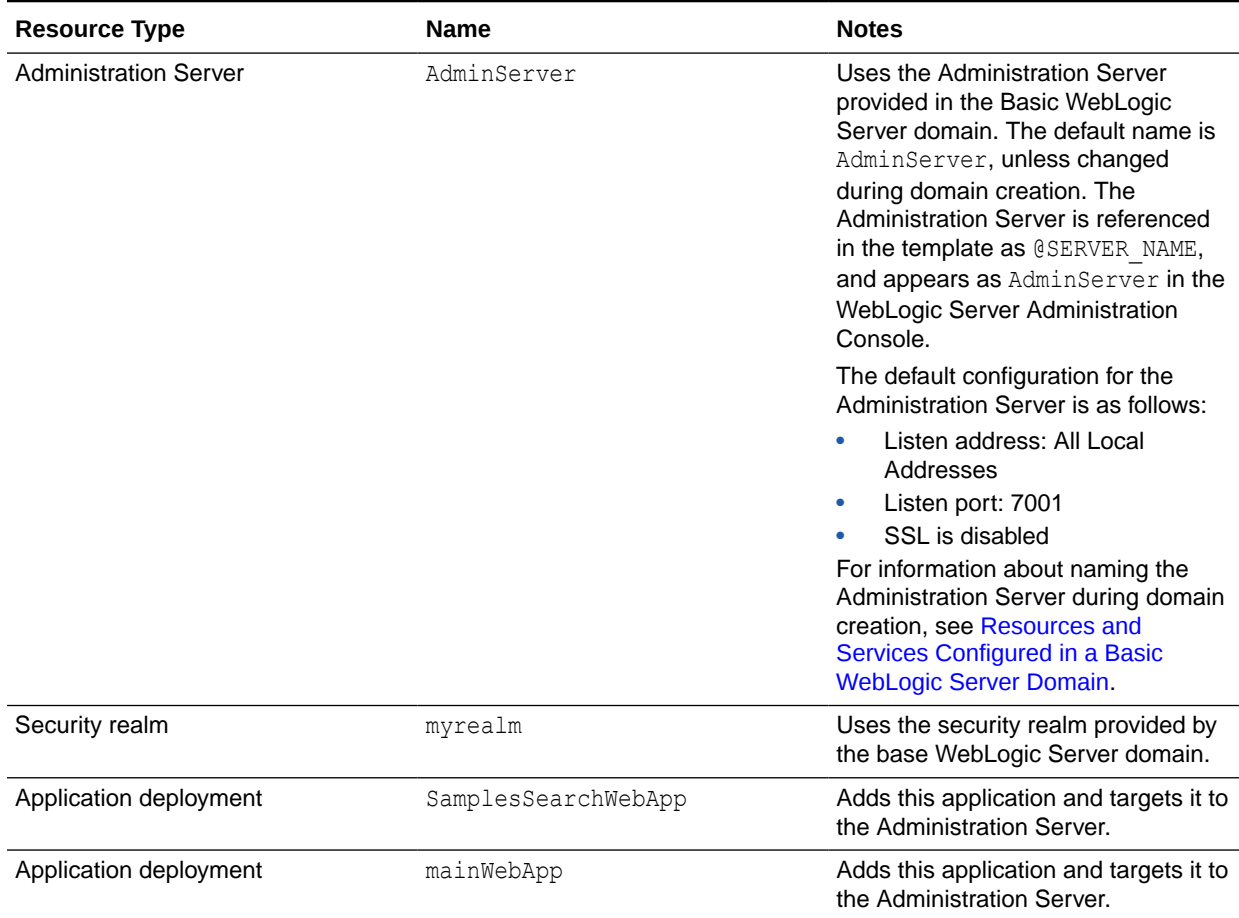

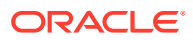

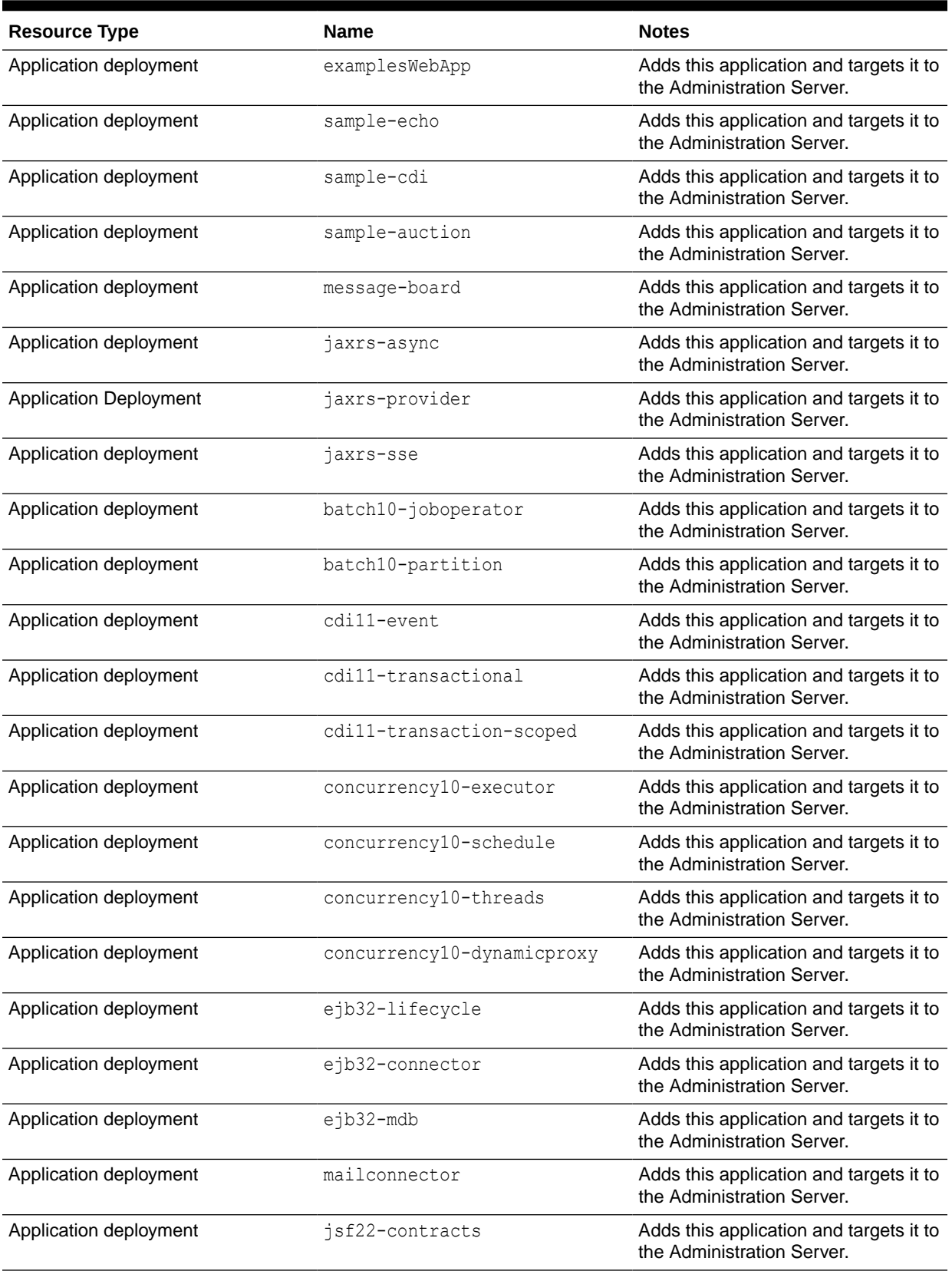

#### **Table 2-19 (Cont.) Additional Resources Configured by the WebLogic Server Examples Domain**

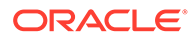

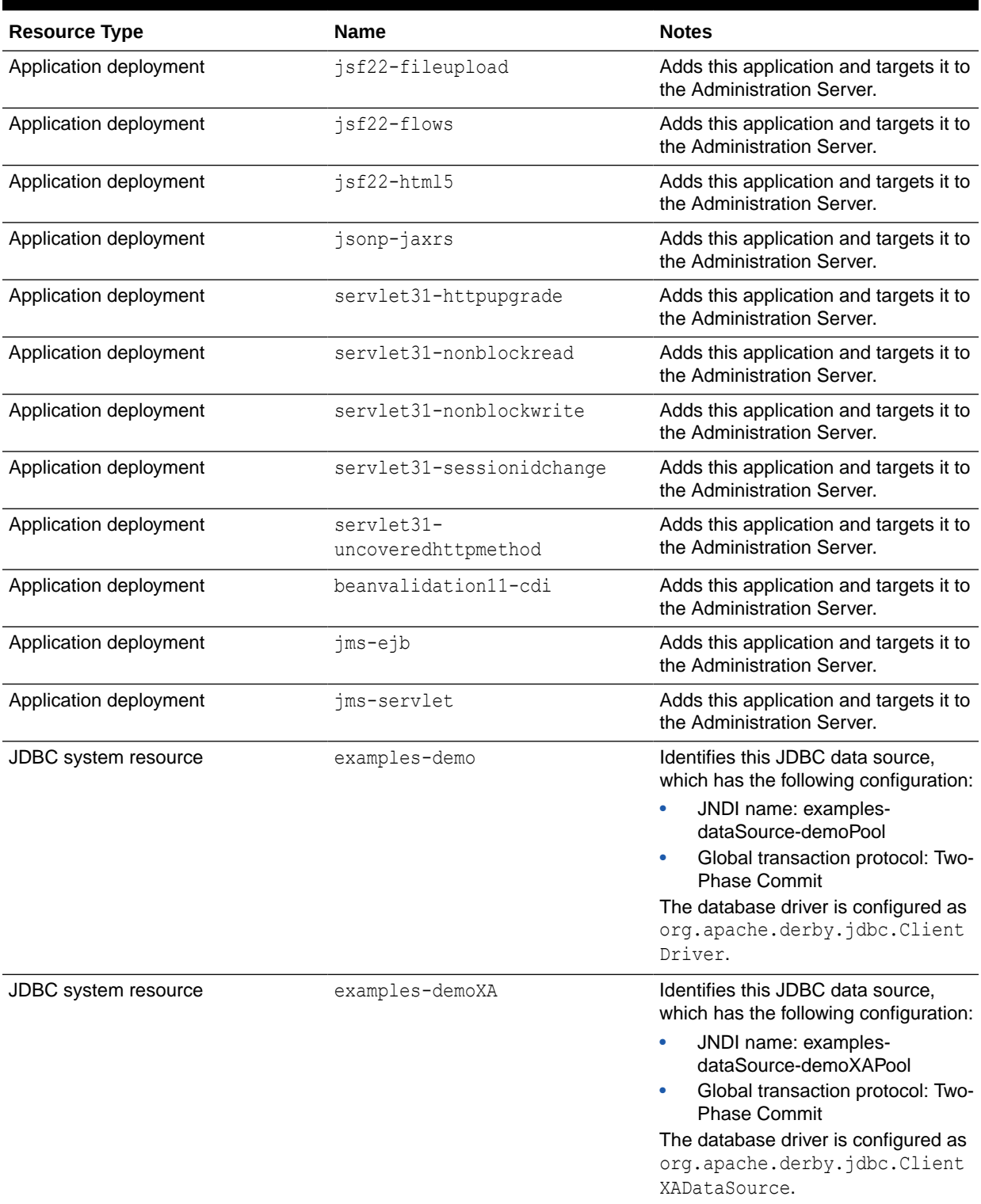

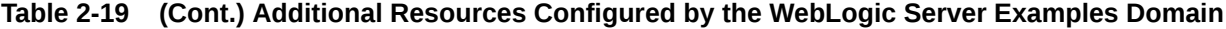

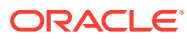

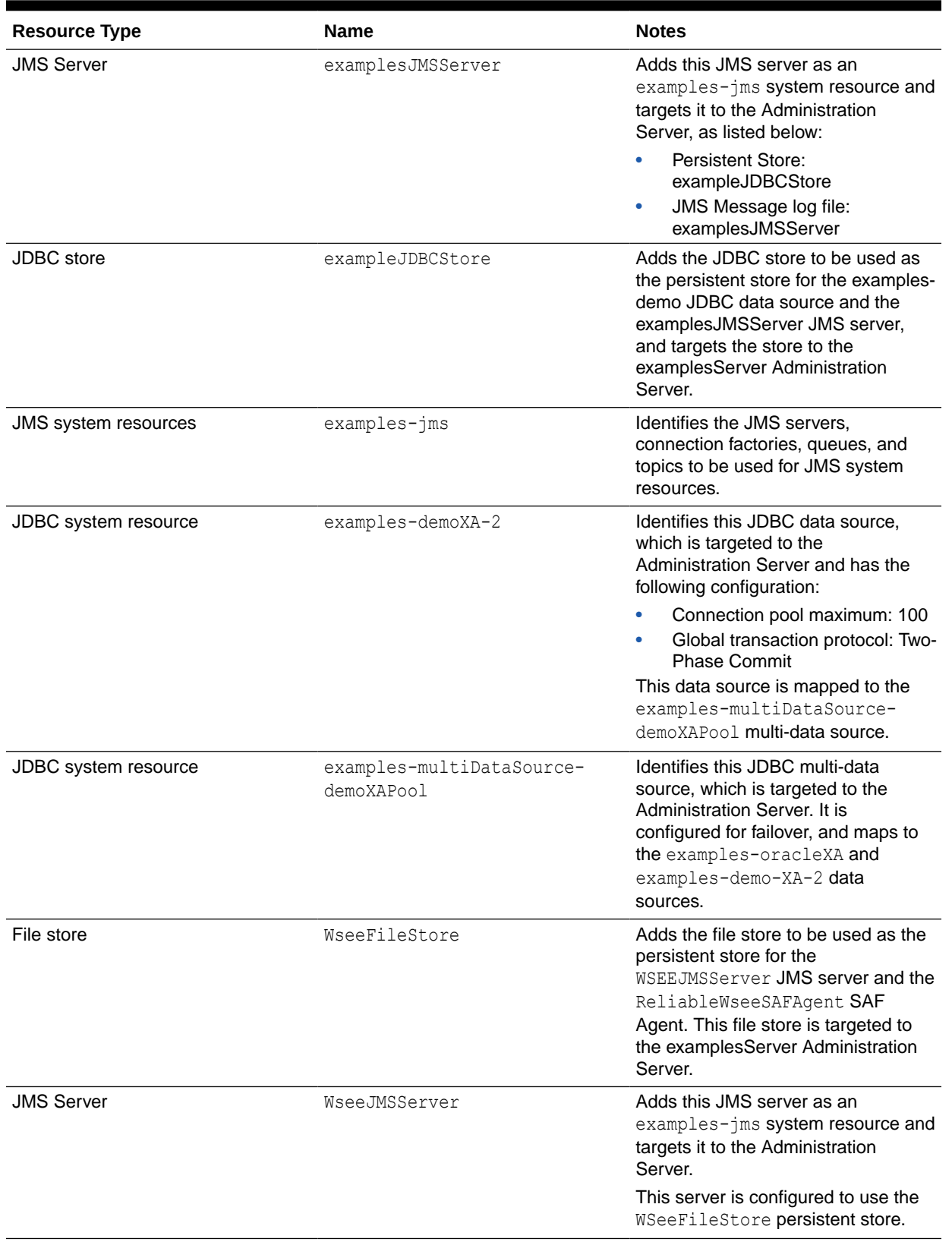

#### **Table 2-19 (Cont.) Additional Resources Configured by the WebLogic Server Examples Domain**

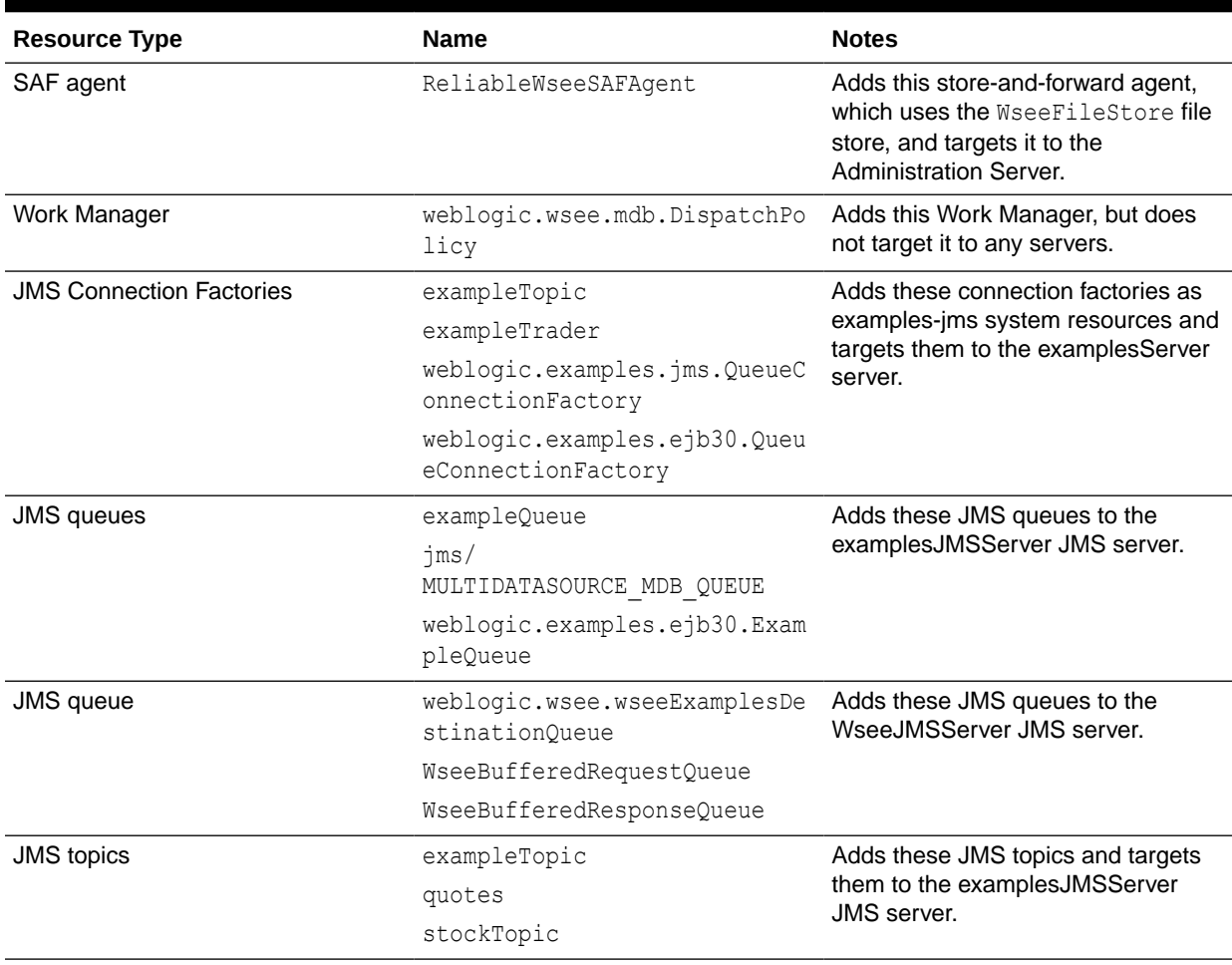

#### **Table 2-19 (Cont.) Additional Resources Configured by the WebLogic Server Examples Domain**